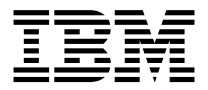

# **iLV200/iLC200 IBM Data/Video Projector**

用户指南

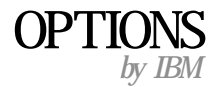

注: 在使用本资料及其支持的产品之前, 请阅读"附录"中的信息。

第一版 (2002年1月)

© Copyright International Business Machines Corporation 2002. All rights reserved.

# <span id="page-2-0"></span>**2+**

Before installing this product, read the Safety Information

# مج، يجب قراءة دات السلامة

Antes de instalar este produto, leia as Informações de Segurança.

# 在安装本产品之前, 请仔细阅读 Safety Information (安全信息)。

Prije instalacije ovog produkta obavezno pročitajte Sigurnosne Upute.

Před instalací tohoto produktu si přečtěte příručku bezpečnostních instrukcí.

Læs sikkerhedsforskrifterne, før du installerer dette produkt.

Ennen kuin asennat tämän tuotteen, lue turvaohjeet kohdasta Safety Information.

Avant d'installer ce produit, lisez les consignes de sécurité.

Vor der Installation dieses Produkts die Sicherheitshinweise lesen.

Πριν εγκαταστήσετε το προϊόν αυτό, διαβάστε τις πληροφορίες ασφάλειας (safety information).

לפני שתתקינו מוצר זה, קראו את הוראות הבטיחות.

### A termék telepítése előtt olvassa el a Biztonsági előírásokat!

Prima di installare questo prodotto, leggere le Informazioni sulla Sicurezza.

製品の設置の前に、安全情報をお読みください。

본 제품을 설치하기 전에 안전 정보를 읽으십시오.

Пред да се инсталира овој продукт, прочитајте информацијата за безбедност. Lees voordat u dit product installeert eerst de veiligheidsvoorschriften.

Les sikkerhetsinformasjonen (Safety Information) før du installerer dette produktet.

Przed zainstalowaniem tego produktu, należy zapoznać się z książką "Informacje dotyczące bezpieczeństwa" (Safety Information). Antes de instalar este produto, leia as Informações sobre Segurança.

Перед установкой продукта прочтите инструкции по технике безопасности.

Pred inštaláciou tohto zariadenia si pečítaje Bezpečnostné predpisy.

Pred namestitvijo tega proizvoda preberite Varnostne informacije.

Antes de instalar este producto lea la información de seguridad.

Läs säkerhetsinformationen innan du installerar den här produkten.

安裝本產品之前,請先閱讀「安全資訊」。

# 目录

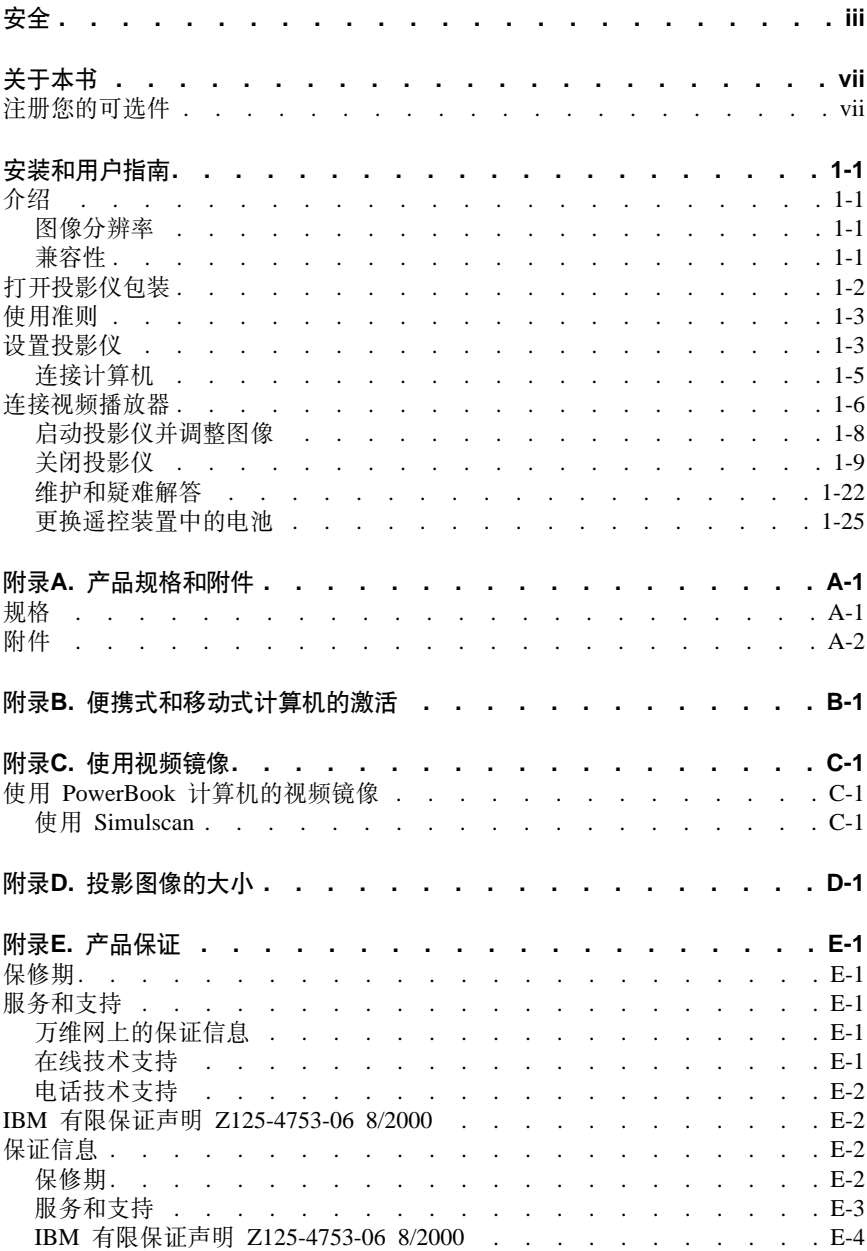

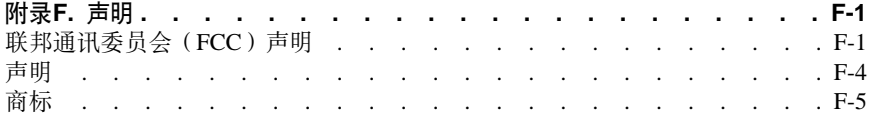

# <span id="page-6-0"></span>关于本书

本手册包含安装和使用 IBM iIV200 和 iLC200 Multimedia Projector 的指示信息。 本手册分为以下部分:

### 第 1 部分: 安装和用户指南

本 CD 包含以下语言的 iLV200 和 iLC200 投影仪的联机"用户指南":

- 英语
- 法语
- 西班牙语
- 意大利语
- 巴西葡萄牙语
- 繁体中文
- 简体中文
- 日语

### 第 2 部分: 附录

本节包含产品规格、便携式和移动式计算机激活、使用视频镜像、投影图像的大 小、帮助和服务、产品保修和声明消息。

注: 本手册中的插图可能和您的硬件略有差别。

# 注册您的可选件

感谢您购买 OPTIONS by IBM. 请花一点时间注册您的产品并向我们提供有助于 IBM 将来更好地为您服务的信息。您的反馈对于我们在开发对您相当重要的产品和 服务、以及开发更好的方式以便与您沟通方面具有重要价值。请在以下 IBM Web 站 点注册您的可选件

### http://www.ibm.com/pc/register

IBM 将向您发送您所注册的产品的信息和更新、除非您在 Web 站点的调查表中表 明您不希望接受进一步的信息。

# <span id="page-8-0"></span>**20MC'8O**

本节包含安装和使用信息。

# **i\**

IBM® iLV200 和 iLC200 Data/Video Projector 是为多用途使用而专门设计的。它 们使用 Digital Light Processing™ (DLP)技术生成鲜明、清晰的图像,并以方便的 内置数字 / 模拟的 M1-DA 接口和 USB 连接性为特征。它们易于连接、使用、传 送和维修. iLV200 具有原始的 SVGA 800 x 600 的分辨率. iLC200 具有 XGA 1024x768 的分辨率。这两种产品的用户界面是相同的; 本用户指南中的信息对两种 产品均活用。

投影仪可兼容这些主要的广播视频标准: NTSC、NTSC 4.43、PAL、PAL-M、PAL-N、PAL-60 以及 SECAM。它们为进入的视频信号自动 调整以优化其性能。

### 图像分辨率

iLV200 投影图像的 SVGA 分辨率是 800x600. 投影仪可兼容高达 1280x1024 的 屏幕分辨率。如果您的计算机屏幕分辨率高于 1280x1024, 请在连接投影仪之前将 其复位至较低的分辨率。

注: iLV200 投影仪自动将 640 x480 图像扩大到 800 x 600。您可以通过关闭 Auto Resize 功能以这些图像的原始分辨率显示它们。有关更多信息、请参阅第[1-17](#page-24-0) 页上的"Resize".

iLC200 投影图像的 XGA 分辨率是 1024x768。投影仪可兼容高达 1280x1024 的 屏幕分辨率。如果您的计算机屏幕分辨率高于 1280x1024, 请在连接投影仪之前将 其复位至较低的分辨率。

注: iLC200 投影仪自动将 640x480 和 800x600 的图像扩大到 1024x768。您可以 通过关闭 Auto Resize 功能以这些图像的原始分辨率显示它们。有关更多信息, 请参阅第[1-17](#page-24-0)页上的"Resize"。

# **兼容性**

投影仪与多种计算机和视频设备兼容, 包括:

- IBM 兼容计算机 ( 包括移动式计算机 ), 其分辨率高达 1280 x 1024。
- Apple Macintosh 和 PowerBook 计算机, 其分辨率高达 1280 x 1024。
- 大多数标准 VCR、DVD 播放器、HDTV 源、可携式摄象机和激光光盘播放器。

注: 投影仪可兼容 1080i 和 720P HDTV 格式。

# <span id="page-9-0"></span>打开投影仪包装

随投影仪一起提供的部件显示在图表中。检查并确保包含所有的部件。如有任何遗 失、请与您的经销商联系。如果您擅长设置演示系统、请使用随投影仪一起提供的 Quick Start 卡。有关连接和操作投影仪的完整详细信息, 请参考《用户指南》。

警告: 此产品包含一个含汞的"金属弧光灯"。请按照当地法令和法规的要求对 其进行处理。

注: 取决于您所订购的投影仪的配置、随投影仪一起提供的部件可能有所不同。

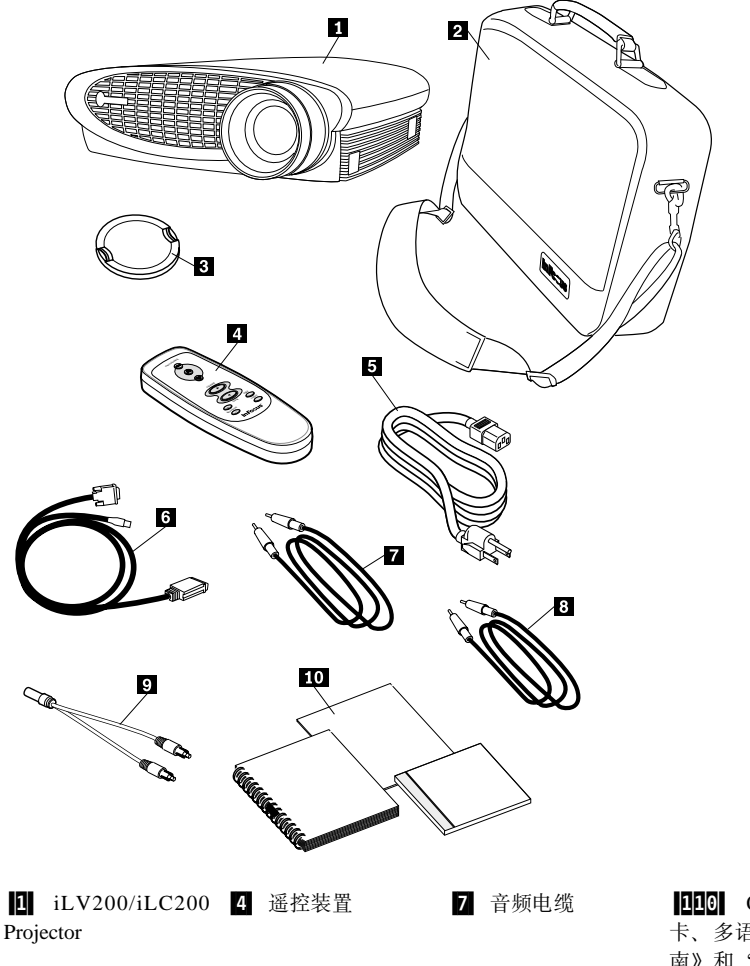

**DDD** Ouick-Start 卡、多语言《用户指 南》和"安全"信息 手冊

5 电源线

3 MI-DA 模拟计算 机电缆

# <span id="page-10-0"></span>使用准则

使用投影仪时, 请遵守以下准则。

警告: 开灯时, 不要直视投影镜头。明亮的灯光可能会刺伤您的眼睛。

警告: 不要使投影仪上的格栅阻塞。对气流的限制可能使投影仪过热而关闭。如 果发生这种情况,您必须等一会再尝试恢复打开它。

- 像对待任何带有玻璃组件的产品一样处理投影仪。一定要特别小心、不要将它 跌落。
- 避免长时间地将投影仪放在阳光直射处或极冷的地方。如果发生这种情况、请 在使用前使它达到室内温度。
- · 在运载条件下传送投影仪、请参考 『 附录 A 』来确定可用于您的投影仪的附件.

# 设置投影仪

请使用以下过程来设置投影仪:

- 1. 将投影仪放在一个平面上。
	- 投影仪必须位于距离电源 10 英尺 (3 米)、距离计算机 6 英尺 (1.8 米) 之内。
	- 如果希望从半透明屏幕的后面投影,请在屏幕后设置投影仪。有关翻转图像 的指示信息, 请参阅第1-19页上的"Rear projection"。
- 2. 在距屏幕的期望距离处放置投影仪。
	- 从投影仪的镜头到屏幕的距离和缩放设置确定投影图像的大小。以下插图显 示投影图像的三种大小。有关图像大小的更多信息, 请参阅第 D-1 页 『 附录 DI中的"投影图像大小"。

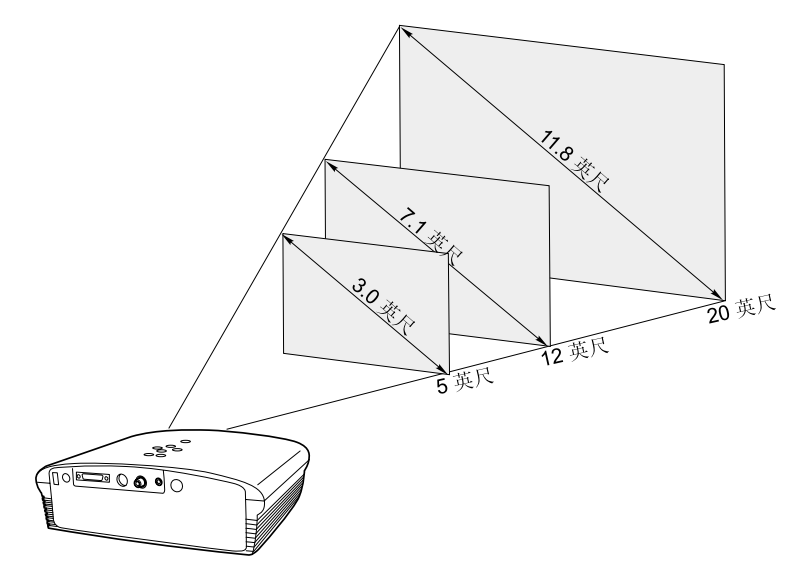

3. 确保投影仪已断开电源并且计算机已关闭。

注: 如果要将投影仪连接到计算机上, 请确保计算机和投影仪之间的距离为 6 英尺 或更小。

通过匹配图标将电缆连接到相应的控制面板上。请参考以下两个插图。

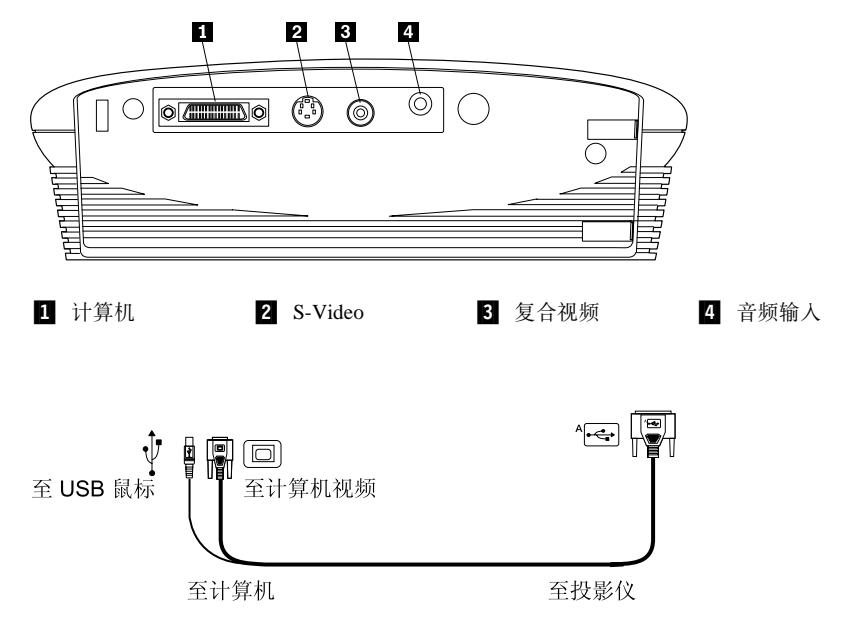

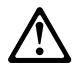

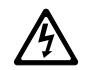

<span id="page-12-0"></span>危险

电源、电话和通信电缆中的电流是危险的。

要避免由击危险:

- 不要在雷电期间连接(或断开连接)任何电缆或执行本产品的安装、维护或重新配置。

— 将所有电源线连接到正确接线和接地的电气插座上。

- 将任何连接到本产品上的设备连接到正确接线的插座上。

— 如果可能,只用一只手连接(或断开连接)信号电缆。

- 出现火、水或结构损坏迹象时,绝不能打开任何设备。

— 在打开设备盖之前,断开所连接的电源线、远程通信系统、网络和调制解调器,除非在安 装和配置过程中另行通知。

一 在安装、移动或打开本产品或所连接设备上的盖子时,请按下表中的描述连接和断开连接 申继。

### 要进行连接:

- 1. "关闭"所有设备。
- 2. 首先. 将所有电缆连接到设备上。
- 3. 将信号电缆连接到接口上。
- 4. 将电源线连接到插座上。

#### 要断开连接:

- 1. "关闭"所有设备。
- 2. 首先 从插座上除去电源线
- 3. 从接口上除去信号电缆。
- 4. 从设备上除去所有电缆。

5. "打开"设备。

# 连接计算机

随投影仪一起提供一根 M1-DA 模拟计算机电缆。如果您的计算机具有数字输出, 您可以使用另行出售的可选 M1-DA 数字计算机电缆 关于订购附件, 请参阅 r 附 录 A』。

- 1. 将 M1-DA 模拟计算机电缆 (标为 A) 的末端插入投影仪上标为 AD 的接口中。
- 2. 将 M1-DA 模拟计算机电缆的末端插入您计算机上的视频接口中。

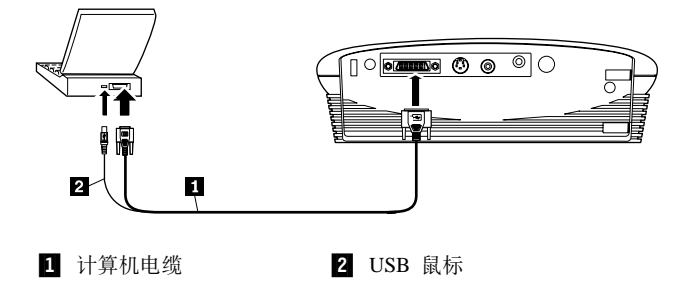

- <span id="page-13-0"></span>注: 连接一个二级显示设备 ( 例如投影仪 ) 时,许多移动式计算机不会自动打开它 们的外接视频端口。关于激活外接视频端口的命令,请参阅计算机手册。按下 IBM ThinkPad 上的 F7 键以激活外接显示器。『附录 B』中列出了一些移动 式计算机的激活命令
- 注: 如果要将投影仪连接到不具有 15 针接口的早期的 Macintosh 计算机上, 必须 在计算机和投影仪之间使用 Mac 适配器。

要从投影仪遥控装置或键区上控制计算机鼠标、请将 M1-DA 模拟计算机电缆插入 计算机上的鼠标接口中。

注: USB 鼠标仅可以支持与 Microsoft Windows 98、Microsoft Windows 2000 Professional 和 Apple OS 8.5 以及后续版本一起使用。

要从投影仪的计算机音频播放音频、请将音频电缆的一个末端插入您计算机上的音 频接口中。将音频电缆的另一末端插入投影仪的扬声器接口中。

有关启动投影仪和计算机的信息,请转至第1-8页的 『 启动投影仪并调整图像』

注: 连接 USB 鼠标后, 无须重新启动计算机。因为 USB 鼠标是热插拔的。

### 连接视频播放器

请使用以下过程来连接视频播放器。

如果您的视频播放器使用一个圆形、单插针复合视频接口、您将只需要音频电缆、 音频话配器和随投影仪一起提供的复合视频电缆。如果您的视频播放器使用一个圆 形、四插针 S-Video 接口, 则除了音频电缆和音频适配器外, 您将还需要一根 S-Video 电缆。S-Video 电缆是另行出售的。请参阅『附录 A』中的"附件"。

- 1. 将复合视频电缆的黄色接头插入视频播放器上的"视频输出"接口中。此接口 可能标有"To Monitor". 或者, 如要使用 S-Video 电缆, 请将它连接到视频播 放器的 "S-Video 输出"上
- 2. 将其它黄色接头插入投影仪上的复合视频接口中。或者、如果要使用 S-Video、 请将电缆的另一端插入投影仪上的"S-Video"接口中。

注: 使用 M1-DA 计算机电缆将高清晰度电视 (High Definition Television, HDTV)源连接到投影仪。

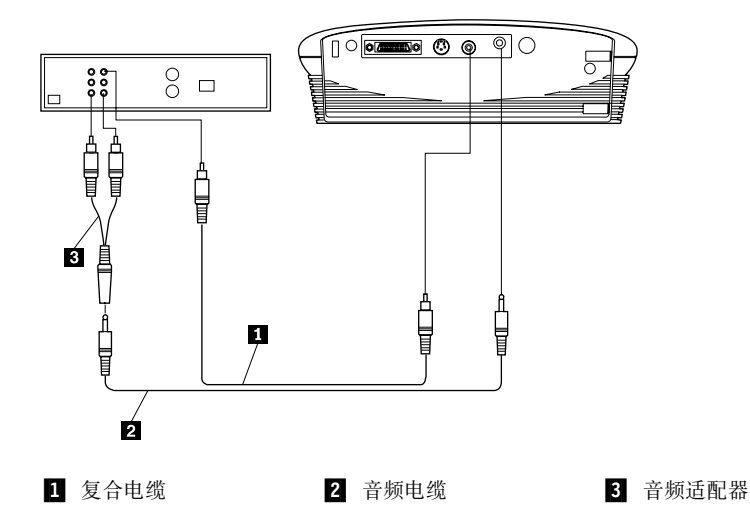

- 3. 将音频适配器的白色接头插入视频播放器的左"音频输出"接口中。将适配器 的红色接头插入视频播放器的右"音频输出"接口中。
- 4. 将音频活配器的另一端插入音频电缆中。
- 5. 将音频电缆插入投影仪上的"音频输出"接口中。
- 注: 提供音频适配器的目的是为了使用于连接计算机的同一音频电缆可以和适配器 一起使用以连接 VCR。
- 注: 您的视频播放器可能还具有一个用于同轴电缆连接的"视频输出"接口。不要 使用此接口连接到投影仪。

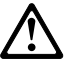

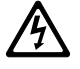

危险

电源、电话和通信电缆中的电流是危险的。

要避免电击危险:

- 不要在雷电期间连接(或断开连接)任何电缆或执行本产品的安装、维护或重新配置。
- 将所有电源线连接到正确接线和接地的电气插座上。
- 将任何将要连接到本产品上的设备连接到正确接线的插座上。
- 如果可能,只用一只手连接(或断开连接)信号电缆。
- 出现火、水或结构损坏迹象时,绝不能打开任何设备。

#### <span id="page-15-0"></span>危险

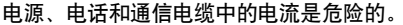

— 在打开设备盖之前,断开所连接的电源线、远程通信系统、网络和调制解调器,除非在安 装和配置讨程中得到另外的指示。

— 在安装、移动或打开在本产品或所连接设备的盖子时,请按下表中的描述连接和断开连接 电缆。

要断开连接:

# 要进行连接:

1. "关闭"所有设备。 1. "关闭"所有设备。 2. 首先, 将所有电缆连接到设备上。 2. 首先, 从插座上除去电源线。 3. 将信号电缆连接到接口上。 3. 从接口上除去信号电缆。 4. 将电源线连接到插座上。 4. 从设备上除去所有电缆。 5. "打开"设备。

# 启动投影仪并调整图像

请使用以下过程来启动投影仪并调整图像。

- 注: 请始终使用随投影仪一起提供的电源线。
- 1. 卸下镜头盖.
- 2. 将电源线插入投影仪的侧面、然后将它插入电气插座中。推荐使用带有浪涌保 护的电源板。风扇开始运行, 投影仪顶端的"LED 灯"发出橘黄色的光, 直到软 件完成初始化。初始化完成时, Lamp LED 发出绿光。绿色 Lamp LED 表示您 可以按 lamp on/off 按钮来打开和关闭灯。
	- 注: 第一次将计算机连接到投影仪时, 计算机可能显示 "发现新硬件"的信 息。可打开"添加新硬件向导"窗口。使用该向导来安装正确的设备驱动 程序(计算机将投影仪视为"即插即用"监视器)。
- 3. 通过按下键区上的 lamp on/off 打开灯。打开启动窗口。
- 4. 如连接了视频播放器, 将它打开, 在投影屏幕上显示视频图像, 如果计算机源 是活动的, 请按下键区上的 source 按钮或按下谣控装置上的 video 按钮以显示 视频图像,可以选择一个缺省源来确定在活动视频的加电过程中投影仪首先检 验哪个源: 请参阅第1-19页上的"Default source"。使用音量按钮来调整音量。
- 5. 打开计算机。
	- 注: 对于某些计算机, 打开设备的顺序非常重要。大多数计算机应该在所有其 它外围设备打开后最后打开。请参阅您的计算机文档来确定正确的顺序。
	- 计算机图像显示在投影仪屏幕上。如果视频源是活动的, 请按下键区上的 source 按钮或按下谣控装置上的 computer 按钮以显示计算机图像。确保您的 笔记本电脑的外接视频端口是激活的; 详细信息请参阅 『 附录 B 』中的"便携 式和移动式计算机激活图表"。

<span id="page-16-0"></span>• 如果必要的话,请使用投影仪的屏幕菜单对图像进行调整。要打开菜单,请 按下键区或遥控装置上的 menu 按钮, 然后选择 Display或 Image 子菜单。 关于菜单的信息、请参阅第1-13页的"使用屏幕上的菜单"。

# 关闭投影仪

如果要短时间地关闭投影仪、请按下键区或遥控装置上的 standby 按钮。该操作将 图像从屏幕上除去 15 分钟,但保持投影仪继续运行。(您可以更改投影仪保持待机 方式的时间量;详细信息请参阅第1-19页上的"Standby time"。15 分钟后, 灯关闭, 投影仪保持运行。要从待机方式退出、请再次按下 standby 按钮。对于投影灯来说、 再次达到全功率并投影图像可能要花几秒钟的时间。

注: 在断开投影仪电源之前将灯关闭然后等上一会让等冷却, 会延长灯的寿命。 Lamp LED 冷却时, 会发出绿光。

# 使用投影仪

本节描述如何使用投影仪和对投影仪进行调整。它还提供了有关键区、谣控装置按 **钮和屏幕菜单中可用洗项的参考信息。** 

# 基本图像调整

要调整图像,请执行以下操作。

- 确保已经按正确顺序打开了您的设备。请参阅第1-8页的『启动投影仪并调整图 像』.
- 如果图像没有完全显示,请缩放图像 (请参阅第1-10页的 『 调整投影仪』), 调 整投影仪的高度(请参阅第1-10页的"调整投影仪")或通过调整它的水平或垂 直位置(请参阅第1-18页)使图像居中。请确保投影仪与屏幕成 90 度角。
- 如果图像在焦距之外, 请旋转聚焦镜头 (请参阅第1-10页的 『 调整投影仪』)。
- 调整焦距后、如果图像闪烁不定或有模糊垂直条、请关闭 Auto Image (请参阅第 1-17页)并再次打开它以复位自动同步和跟踪选项。如果那样不能改善图像, 则 关闭 Auto Image. 并调整人工同步 (请参阅第1-18页) 和 / 或跟踪 (请参阅第1-18 页).
- 如果颜色显示不正确, 请调整亮度 (请参阅第1-15页)。

# 使用谣控装置

随投影仪一起提供了一个遥控装置,它具有四个功能按钮、一个磁盘鼠标和两个鼠 标按钮(一个在谣控装置的顶部, 一个在底部)

将遥控装置指向投影屏幕或投影仪的正面。最佳操作范围大约为 25 英尺。如果将 谣控装置指向投影屏幕,则它到屏幕又回到投影仪的距离必须小于或等于 25 英尺。 为了获得最佳效果、请将遥控装置直接指向投影仪。

<span id="page-17-0"></span>注: 如果遥控装置在几分钟之内不活动,则它在"睡眠"以保存电池寿命。按下除 磁盘鼠标外的任何按钮以重新激活遥控装置。

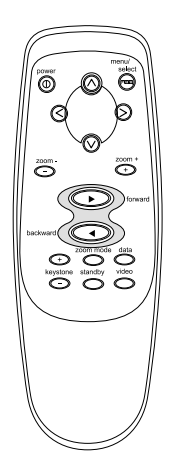

要使用遥控装置上的 forward 和 backward 按钮以使 PowerPoint ® 中的幻灯片前进 和后退、请将计算机电缆上的 USB 接口连接到计算机上。您必须在计算机上安装 USB 驱动程序以启用 USB 连接性。要为此而配置 PowerPoint、请单击"工具"菜 单中的选项, 单击视图选项卡, 在"幻灯片显示"部分取消选择鼠标右键单击弹出 菜单选项, 然后单击确定, 然后, 在 PowerPoint "放映幻灯片"方式下, 单击鼠标 左键以前进到下一个幻灯片, 然后单击鼠标右键返回到前一个幻灯片(其它 PowerPoint 方式不受影响)。

### 调整投影仪

要使图像聚焦,请旋转聚焦环 2 (请参阅以下插图)直到图像清晰。要缩放图 像,请旋转缩放环 ■ 。这就在不影响聚焦的情况下调整了图像的大小。

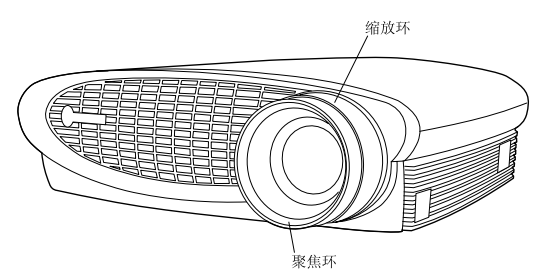

投影仪配有自动锁定、快速释放的升降底座和按钮、要提升投影仪: 1. 请按住升降按钮 【1 (请参阅以下插图)。

2. 将投影仪提升到希望的高度, 然后释放按钮将升降底座 2 锁定到适当位置。

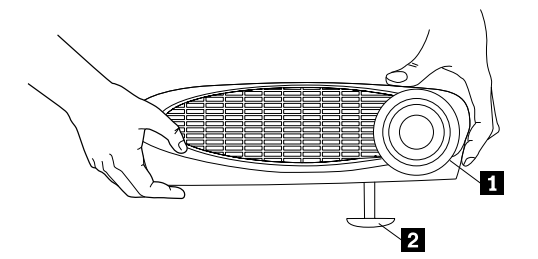

3. 如果必要的话, 旋转平衡旋钮来调整所投影图像的角度, 如图所示。

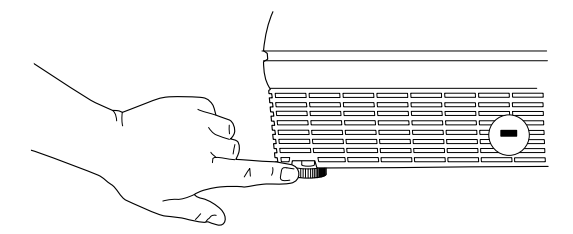

# <span id="page-19-0"></span>**9C|xM#X0C4%**

显示菜单的同时、键区上的音量按钮、source 按钮和 standby 按钮作为菜单导航按 钮使用。请参阅第[1-13](#page-20-0)页的『使用屏幕上的菜单』。

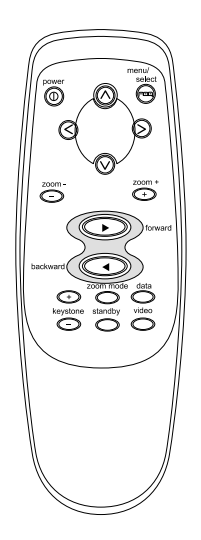

# $L$ amp on/off (仅限键区)

按下 lamp on/off 按钮以打开或关闭灯。Lamp LED 表示灯的状态。当 Lamp LED 发绿光时, 您可以将灯打开, 或灯当前处于打开状态。橘黄色的 LED 表示软件正 在初始化或灯正在冷却。当 LED 呈橘黄色时, 不要按 lamp on/off 按钮。

### **Menu**

按下 menu 按钮以打开屏幕上的菜单。再次按下 menu 以关闭菜单。关闭菜单时, 投影仪保存您所做的任何更改。有关屏幕菜单的更多信息, 请参阅第[1-13](#page-20-0)页的『使 用屏幕上的菜单!

# $\blacksquare$ **Source** (仅限键区)或 computer 和 video (仅限遥控装置)

如果您已将多个源(计算机和视频)连接到投影仪,请通过按下键区上的 source 按 钮或遥控装置上的 computer 按钮或 video 按钮在它们之间进行选择。

### **Standby**

当按下 standby 按钮时,显示器和音频关闭,显示黑屏 15 分钟。您可以更改投影 仪保持待机方式的时间量; 详细信息请参阅第[1-19](#page-26-0)页上的"Standby time"。

- <span id="page-20-0"></span>• 如果在 15 分钟之内再次按下 standby 按钮, 则投影仪立刻返回运行。
- 如果在 15 分钟之后再次按下 standby 按钮, 在灯重新打开之前, 大约有 60 秒 的延迟。
- 如果不再按下 standbv, 灯将在 15 分钟之后关闭.

### **Volume(v^|x)**

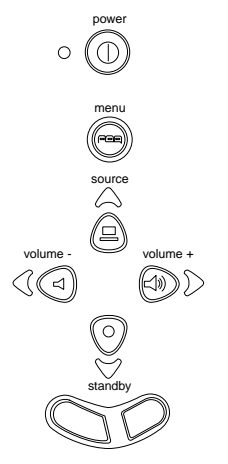

要增大音量, 请按下 volume + 按钮。要减小音量, 请按下 volume - 按钮。

对于每一个已连接的源,都保存了音量调整。

### **9CA;ODK%**

投影仪具有六个下拉菜单、您可以使用它们调整图像并更改多种设置。如果直接从 键区进行, 多数这些调整都是不可用的。

注: 一些菜单项在某些时候可能是不可用的。这表示该项不适用于您的设置(例 如, 视频标准不适用于计算机源), 或在进行另一个选择之前, 该项禁用(例 如, 在关闭 Auto Image 之前, Manual Tracking 是不可用的)。

要打开屏幕上的菜单、请按下键区或遥控装置上的 menu 按钮。这样、键区上的音 量、source 和 standby 按钮更改为菜单导航按钮 1(请参阅以下插图)。按下这些 按钮以将光标向上、向下、向左或向右移动、或使用遥控装置上的磁盘鼠标。要选 择一个菜单,向左或向右移动光标以突出显示您想要的菜单。显示下拉菜单。

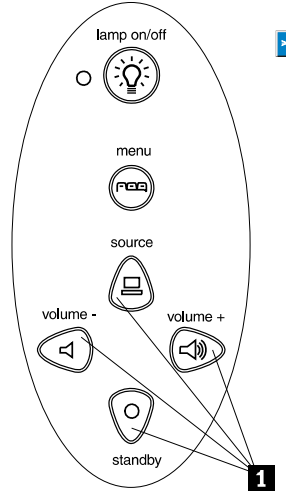

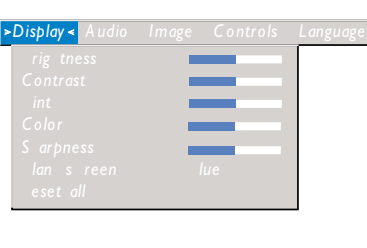

要更改菜单设置, 请使用键区上的 source 导航按钮 (上) 和 standby 导航按钮 (下)或谣控装置上的磁盘鼠标以将光标向上或向下移动至您想要更改的项(所洗 项将突出显示), 然后使用 volume - 导航按钮 (左)和 volume + 导航按钮 (右) 来调整设置。一些子菜单(例如, Brightness 菜单)由一个滑块组成, 您使用该滑块 来增大或减小某个值; 一些子菜单(例如 Standby Time 菜单)由一些选项组成, 通过在这些选项上滚动来选择想要的选项。关闭菜单时、将保存所有更改。要访问 另一个菜单、请使用上或下导航按钮或磁盘鼠标移回到当前菜单的顶部、然后使用 左或右导航按钮以移动到另一个菜单。

# <span id="page-22-0"></span>**Display** 菜单

以下设置允许您调整显示器。

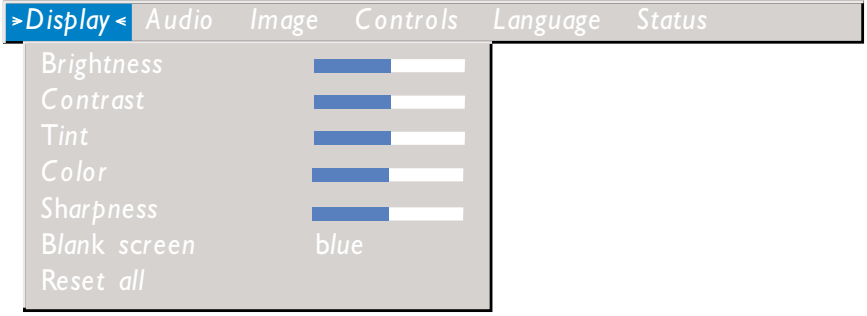

# **Brightness**

调整亮度以更改图像的明暗度

- 按下左导航按钮以使图像变暗。
- 按下右导航按钮以使图像变亮。

# **Contrast**

对比度控制图片最亮和最暗部分的差别程度。调整对比度以更改图像中黑色和白色 的量。

- 按下左导航按钮以减小对比度。
- 按下右导航按钮以增加对比度,使黑色区域显得更黑,白色区域显得更白。

### **Tint**

色调调整所投影的图像中红绿色的平衡。更改 Tint 设置对 PAL 或 SECAM 视频 源没有影响。

- 按下左导航按钮以增加图像中绿色的量。
- 按下右导航按钮以增加图像中红色的量。

# **Color**

颜色设置将视频图像从黑白色调整为完全饱和色。

- 按下左导航按钮以减少图像中的颜色量。
- 按下右导航按钮以增加图像中的颜色量。

# **Sharpness**

该设置调整视频图像的清晰度。

• 按下左导航按钮以减小清晰度。

• 按下右导航按钮以增加大清晰度。

# **Blank screen**

Blank screen 设置确定当没有活动的源和投影仪处于待机状态时显示什么颜色。 单击左导航按钮在存在以在蓝色和黑色间进行更改。

### **Reset all**

单击左导航按钮或右导航按钮以将所有菜单中的所有选项(除了 Language、Video Standard、Rear Projection 和 Standby Time)复位到它们的原始设置。

### **Audio** 菜单

name 采工<br>以下设置允许您调整音频。

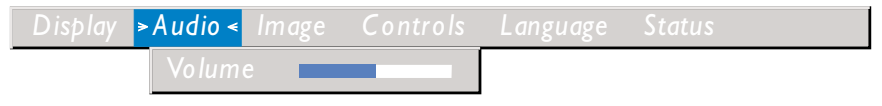

### **Volume**

注: 使用菜单更改音量和使用键区更改音量是相同的。

- 按下左导航按钮以减小音量。
- 按下右导航按钮以增大音量

对于每个源来说、您所做的音量调整都将保存。

 $Im \, \alpha e \, \ddot{x}$   $\dot{H}$ :  $U \times H \times H$   $\dot{H}$   $\dot{H}$   $\ddot{H}$   $\ddot{H}$   $\ddot{H}$   $\ddot{H}$ 

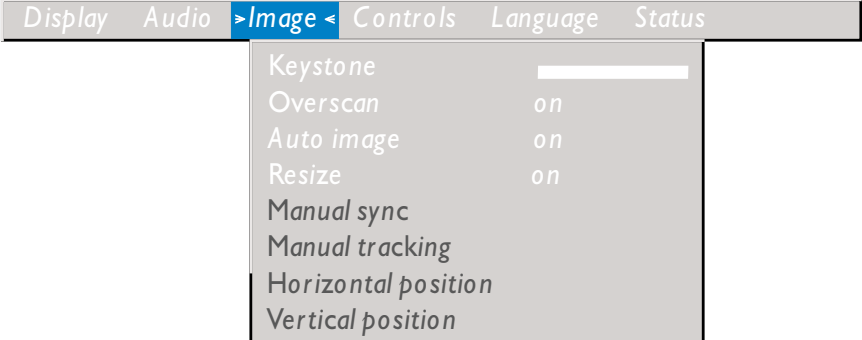

### **Keystone**

使用该选项以使图像随着投影角度的更改而保持正方形。要调整梯形失真、请突出 显示 Keystone, 然后单击右导航按钮。该选项仅对计算机源且仅在 XGA 1024 x <span id="page-24-0"></span>768 分辨率下可用。

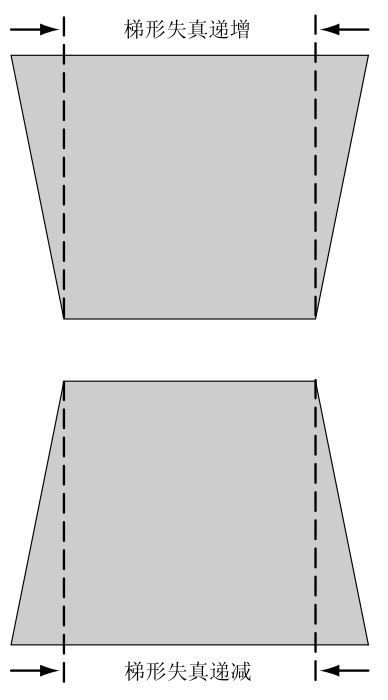

### Overscan

使用它修剪图像的所有边缘以除去由源在边缘生成的噪音 该洗项仅对视频源可 用.

注: 一些屏幕保护程序介入了 Auto Image 的操作。如果您遇到问题, 请尝试关闭 屏幕保护程序, 然后再关闭 Auto Image 再打开。

### Auto Image

投影仪自动为大多数计算机调整跟踪、信号同步以及垂直和水平位置(Auto Image 不适用于视频源). 如果想手工调整这些功能, 必须通过突出显示 Image 菜单中的 Auto Image 并单击左或右导航按钮, 选择 off 来首先关闭 Auto Image。

### **Resize**

该选项对计算机和视频源所起的作用不同。对计算机源、Resize 选项通过按比例扩 大或缩小来调整图像的大小。它对不处于投影仪原始分辨率的计算机图像产生影 响。当 Resize 选项打开时、投影仪使图象最适合于计算机屏幕。如果关闭 Resize 选项(通过在 Image 菜单突出显示该选项并单击左或右导航按钮来选择 off), 图 像可能被修剪或对屏幕来说太小。对于视频源、可以使用 Resize 选项从四个不同

<span id="page-25-0"></span>的调整大小选项中选择。缺省值是 Standard, 它从图像的原始版本调节大小以适合 标准 4 x 3 高宽比的屏幕。Widescreen Letter 保持原始剧场版本的 16 x 9 高 宽比, 但是图像位于 4 x 3 的区域, 因此在图像的顶部和底部显示黑条。**Enhanced** Widescreen 也保持了原始戏剧版本的高宽比, 它的设计意图是用来和为宽屏电视 而增强的内容一起使用。由该选项产生比 Widescreen Letter 更详细的信息。 **Native** 减小 Standard 大小以匹配 Enhanced Widescreen 的高度。

### **Manual sync**

投影仪为大多数计算机自动调整信号同步。但是如果投影的计算机图像看起来模糊 不清或有条纹, 请尝试关闭 Auto Image 然后再打开。如果图像看起来仍然很糟 糕, 请尝试手工信号同步:

- 1. 关闭 Auto Image.
- 2. 突出显示 Manual sync, 然后重复按下左或右导航按钮, 直到图像清晰并且没 有条纹。

### **Manual tracking**

投影仪自动调整跟踪以匹配来自您计算机的视频信号。然而,如果图像具有间隔均 匀的、模糊的垂直线、或者如果投影的图像对于屏幕来说太宽或太窄、请尝试关闭 Auto Image 然后再打开。如果图像看起来仍然很糟糕, 请尝试手工调整跟踪。

- **The Manual sync, Manual tracking, Horizontal position 和 Vertical 选项仅** 对计算机源可用。投影仪为视频源自动设置这些选项。
- 1. 关闭 **Auto Image**
- 2. 突出显示 Manual tracking, 然后重复按左或右导航按钮, 直到模糊的垂直条消 失.

### **Horizontal position**

薄循这些步骤以手工调整水平位置:

- 1. 关闭 **Auto Image**
- 2. 突出显示 Horizonal positon, 然后按下左导航按钮以将图像向右移动, 或者按 下右导航按钮以将图像向左移动。

### **Vertical position**

执行这些步骤以手工调整垂直位置:

- 1. 关闭 Auto Image.
- 2. 突出显示 Vertical position, 然后按下左导航按钮以将图像向下移动, 或者按 下右导航按钮以将图像向上移动。

关闭投影仪时,将保存定位调整。

# <span id="page-26-0"></span>**Control** 菜单

以下设置允许您调整控件。

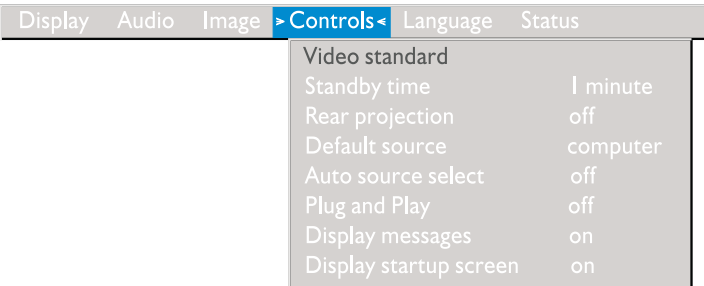

### **Video standard**

当 Video standard 设置为 Auto 时, 投影仪基于所接收的输入信号尝试自动选择 视频标准 (NTSC、NTSC 4.43、PAL、PAL-M、PAL-N、PAL-60 或 SECAM)。 (取 决于您所在的全球区域、视频标准选项可能有所不同。) SECAM视频的输入信号和 其它视频信号类似, 并且不能自动检测; 因此, 必须手工选择 SECAM。如果投影仪 不能检测正确的标准,可能不会正确地显示颜色或图像可能显示不完整,如发生这 种情况、请通过单击左或右导航按钮和在标准中进行来回查找手工选择一个标准。

**注**: 如果您已经知道您所在地理区域所使用的视频标准, 则手工选择它通常是最好 的。

### **Standby time**

在投影仪关闭之前进入待机状态时,使用该选项以选择灯保持接通的时间和显示黑 屏的时间 诵过单击左或右导航按钮和在选项中来回杳找, 在 instant, 1 minute, 5 minutes、10 minutes、15 minutes、30 minutes、1 hour 和 2 hours 之中进行选择。

### **Rear projection**

当打开 Rear projection 时,投影仪将图像翻转,以便您可以从半透明屏幕的后面 投影。突出显示 Rear Projection、然后单击左或右导航按钮以打开和关闭该功能。

### **Default source**

te用 Default source 选项在 Computer analog、Computer digital 和 Video 之间进行选择。这一操作确定在加电期间投影仪首先为活动的视频选择哪个源。突 出显示 Default source, 然后单击左或右导航按钮以在这些选项之间进行选择。

### **Auto source select**

使用该设置在 On 和 Off 之间进行选择。该功能关闭后, 投影仪缺省为 Default source 中选择的源。要显示另一个源, 您必须通过按下键区上的 source 按钮或遥

控装置上的 computer 按钮或 video 按钮手工选择一个源。该功能打开后,投影仪 首先检查缺省源、自动查找活动的源。突出显示 Auto source select、然后单击 左或右导航按钮以打开和关闭该功能。

### Plug and Play

使用该设置在 On 和 Off 之间进行选择。该功能打开时,大多数新的计算机将自 动识别投影仪,然后相应设置监视器分辨率并刷新速率。您需要针对投影仪将 Plug and Play 设置设定为 Off 以便正确显示来自某些早期的计算机的图像。Plug and Play 设置不影响视频图像。

如果投影仪不断显示处于计算机图像和消息"Perfecting the image"之间的变化、您 可能需要关闭 Plug and Play

### Display message

使用该设置在 On 和 Off 之间进行选择。该功能打开时,屏幕的右下角显示状态 消息, 例如"No signal detected"或"Standby Active"。单击左或右导航按钮以关 闭该功能并且删除状态消息。

### Display startup screen

使用该设置在 On 和 Off 之间讲行选择。该功能处于打开状态时投影仪一启动就 显示启动屏幕,并且投影仪保持启动直到检测到一个活动的源,启动屏幕包含投影 仪的支持联系信息。单击左或右导航按钮以关闭该功能并显示纯粹黑屏或蓝屏而非 启动屏幕。

### Language 菜单

以下设置允许您调整语言。

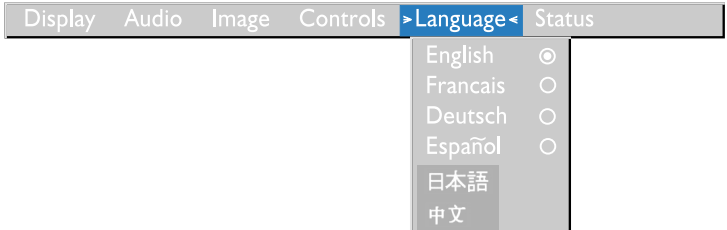

您可以用英语、法语、德语、西班牙语、中文或日语显示屏幕菜单。将光标移到您 想要的语言然后单击左或右导航按钮。重新显示菜单。

# **Status** 菜单

bG;vC4a)E"D;A0Z#

要显示状态窗口, 请单击菜单中的 Show status, 然后单击左或右导航按钮。要关 闭该窗口, 请单击左或右导航按钮。

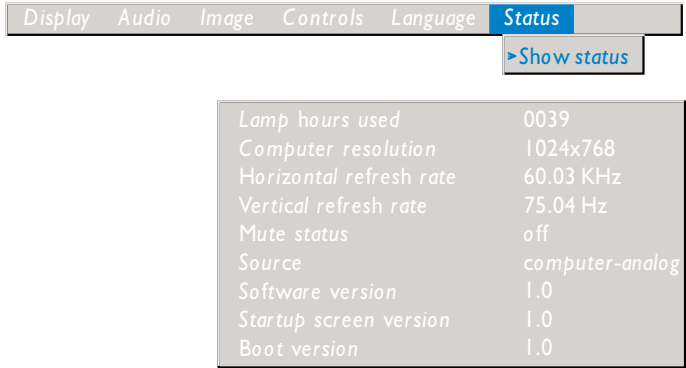

### **Lamp hours used**

它显示了当前的灯已经使用了多少小时。计数器从零小时开始计数, 灯每使用一小 时则计数一次。当亮度不再可以接受时、请更换灯泡。详细信息请参阅第[1-23](#page-30-0)页的 『更换投影灯』。

### **Computer resolution**

它显示了计算机的分辨率设置。要对它进行更改,请转至计算机的"控制面板"并 在 Display 选项卡中调整分辨率。详细信息请参阅您的计算机文档。

### <span id="page-29-0"></span>**Horizontal refresh rate**

它显示一条水平线显示的时间周期。

### **Vertical refresh rate**

一个视频帧显示的时间周期。

### **Mute status**

它显示音频是否静音

### **Source**

它表示活动的源 (Computer analog, Computer digital 或 Video)。

### **Software version**

它表示投影仪软件版本。当您需要呼叫 IBM 技术支持代表时, 该信息是有用的。

### **Startup screen version**

它表示投影仪启动屏幕版本。当您需要呼叫 IBM 技术支持代表时, 该信息是有用 的。

### **Boot version**

它表示投影仪启动软件版本。当您需要呼叫 IBM 技术支持代表时, 该信息是有用 的。

# 维护和疑难解答

本节描述如何:

- 清洁镜头
- 更换投影仪灯。
- 更换遥控装置的电池
- 使用安全性锁定功能
- 投影仪的疑难解答

# 清洁镜头

清. 说:<br>请遵循这些步骤以清洁投影仪镜头:

- 1. 在一块柔软的干布上放上非磨损性的照相机镜头清洁剂。
	- 避免使用过量的清洁剂。
	- 磨损性的清洁剂、溶剂或其它粗糙的化学制品可能擦伤镜头。
- <span id="page-30-0"></span>2. 以圆周运动用清洁布在镜头上轻轻擦拭。
- 3. 如果不打算立刻使用投影仪, 请更换镜头盖。

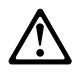

注意: 以下标记表示附近有灼热表面。

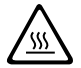

### 更换投影灯

### - 警告:

要避免灼伤、请在打开灯模块门之前、允许投影仪冷却至少 30 分钟。在灯运 行的同时, 绝不能卸下灯模块。

Status 菜单中的灯时计数器对灯已经使用的小时数进行计数 当使用 1980 小时后, 打开投影仪时, 屏幕上会短暂显示"Change Lamp"的消息。请在 20 小时内更换 灯。当使用 2000 小时后, LED 闪烁橘黄色的光, 灯不再发光。当亮度不能再接受 时、请更换灯。可以从您的经销商处订购新的灯模块。关于更多信息、请参阅"附 录 A J.

请遵循这些步骤以更换投影灯:

- 1. 断开电源线, 关闭投影仪。
- 2. 等待 30 分钟, 让投影仪彻底冷却。
- 3. 将投影仪倒置在柔软、平坦的表面上, 然后将一个小螺丝刀或其它扁平物体插 入到灯模块门上的调整片上。

4. 如图所示, 拉起灯模块门并将它卸下。

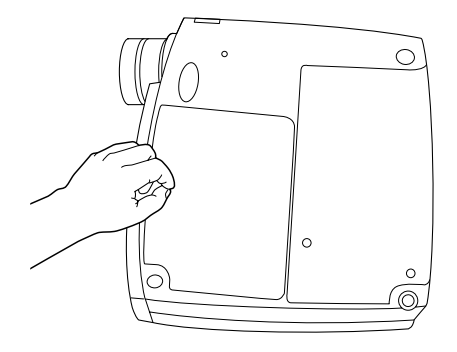

警告: 卸下灯模块时一定要非常小心。如果灯泡意外破裂,可能会产生小的玻 璃碎片。灯模块设计为可以容纳这些碎片、但是卸下灯模块时要使用警 告指示。

警告: 本产品包含一个含汞的"金属弧光灯"。按照当地的法令和法规的要 求对其进行处理。

5. 松开模块外面的两个不可拆卸的螺丝。

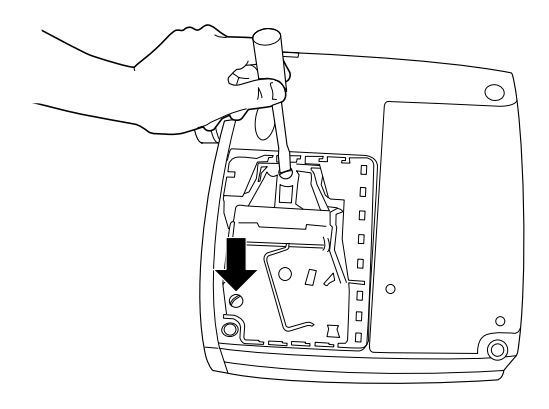

警告: 在打开或卸下灯门时绝不能运行投影仪。这样做会扰乱气流, 导致投影 仪过热。

<span id="page-32-0"></span>6. 抓住并提起拉伸片、将模块提出。以合乎环境的正确方式处理灯模块。

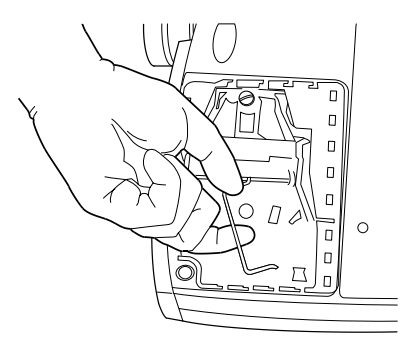

警告: 不要跌落灯模块或触摸玻璃灯泡。玻璃可能打碎从而导致伤害。

- 7. 安装新的灯模块, 确保正确对准接口。
- 8.将模块推入投影仪直到它和投影仪的底壳对齐。
- 9. 将模块外面的螺丝拧紧。
- 10. 通过将灯模块后面的挂钩插入投影仪、并按压灯模块门直至就位来更换灯模块 门一加果灯模块不是很合活或凸出来,将门卸下并重新使灯模块就位。
- 11. 插入电源线以重新打开投影仪。
- 12. 要将 Status 窗口中的灯时计数器复位, 请按住 volume 按钮, 然后按下 menu 按钮(同时仍按下 volume - 按钮) 5 秒钟, 通过按下 menu 按钮并杳看 Status 窗口的计数器来验证计数器是否复位。

# 更换谣控装置中的电池

电池的寿命取决于您使用遥控装置的频率和时间。低电池电荷的症状包括使用遥控 装置时的不稳定响应以及操作范围的减小。

请遵循这些步骤以更换电池:

- 1. 将遥控装置的正面向朝下放入手中。
- 2. 将电池盖从遥控装置的末端滑下。
- 3. 将旧电池卸下并以合乎环境要求的正确方式处理它们。
- 4. 安装两个新的 AAA 碱性电池。确保按正确方向安装每节电池。
- 5. 将电池盖滑回谣控装置

### 使用安全性锁定

投影仪具有一个安全性接口,和计算机锁定系统一起使用,有关订购信息,请转至 http://www.compu-lock.com。有关如何将锁固定到投影仪的指示信息, 请参考随锁 一起提供的信息。

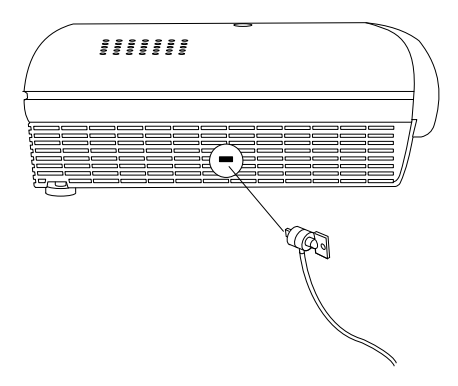

# 疑难解答

# 问题:投影屏幕上未显示任何内容。

- 确保电源线正确连接到功能齐全的交流电插座。确保电源线也已经正确连接到 投影仪。
- 如果将投影仪插入电源板, 请确保电源板是打开的。
- 确保已经卸下了位于投影仪正面的投影镜头上的镜头盖。
- 确保灯打开。
- 检查投影灯确保它已安全连接到灯模块中。请参阅第1-23页的『更换投影灯』。
- 确保电缆不带有任何曲针。

### 问题: 没有投影出颜色或文本。

• 您可能需要上下调整亮度直到文本可见, 有关更多信息, 请参阅第1-15页上的 "亮度"。

# 问题: 屏幕分辨率不正确。

• 确保计算机视频活配器所设置的分辨率不超过 1280 x 1024.

# 问题: 图像未在屏幕中正中。

- 移动投影仪以重新定位图像。
- 使用软件重新定位投影仪。请参阅第1-18页上的 "Horizontal position"和 "Vertical osition".
- 确保投影仪和屏幕成 90 度角。

# 问题: 只显示启动屏幕。

- 验证已经正确连接电缆。
- 验证已经连接了正确的输入源。请参阅第1-12页的 『Source(仅限键区)或 computer 和 video (仅限遥控装置) 』。
- 关闭所有设备然后再按正确的顺序打开设备。请参考您的计算机文档来确定正 确的顺序。
- 确保移动式计算机的外接视频端口已打开。有关详细信息请参阅『附录 B』中的 "便携式和移动式计算机激活"或您的计算机手册。
- 确保已安装并正确配置了计算机视频板。
- 确保计算机具有一个可兼容的视频板。投影仪与 CGA、EGA 或 SXGA 不兼容。

如要使用 Windows 98:

- 1. 双击桌面上的我的电脑, 双击控制面板, 然后双击显示。
- 2. 单击设置洗项卡.
- 3. 验证桌面区域是否设置为 1280 x 1024 或更低。

### 问题: 对于屏幕来说, 图像过宽或过窄。

- 调整缩放或调整投影仪放置。
- 如果视频适配器的分辨率超过 1280 x 1024, 请对它进行调整。

### 问题: 图像在焦点之外。

- 转动投影仪镜头将图像集中到隹点
- 确保投影屏幕距离投影仪至少 5 革尺 (1.5 米)
- 检查投影镜头, 看其是否需要进行清洁。

### 问题: 图像和菜单左右颠倒。

• 很可能打开了背面投影方式。关闭 Controls 菜单中的 Rear Projection。图像立刻 返回到正面投影。请参阅第1-19页的"Rear projection"。

### 问题: 投影仪显示垂直线、"彩色条纹"或斑点。

- 调整亮度。请参阅第1-15页上的"Brightness"。
- 检查投影镜头, 看其是否需要进行清洁。

# 问题: 没有声音。

- 调整音量。
- 验证音频 / 输入连接。
- 调整音频源

### 问题: 图像"有噪声"或有条纹。

请按顺序尝试这些步骤:

- 1. 取消激活计算机上的屏幕保护程序。
- 2. 关闭 Auto Image, 然后再打开。请参阅第1-17页的"Auto Image"。
- 3. 关闭 Auto Imaqe. 并手工调整同步和跟踪以杳找最佳设置。请参阅第1-18页上 的 "Manual sync" 和 "Manual tracking".
- 此问题可能和您的计算机视频适配器有关。如果可能、将投影仪连接到不同 的计算机上。
- 问题: 投影的颜色和计算机或视频播放器的颜色不匹配。
- 正是因为不同监视器的显示器的差别、使计算机图像和所投影的图像之间经常 存在差别。调整 Display 菜单中的亮度、色调或对比度。请参阅第1-15页上的 "Brightness", "Tint" 和 "Contrast",

### 问题: 灯看起来正在变暗。

• 灯经过长时间使用后, 亮度开始减弱。按第1-23页的"更换投影灯"中所述更换 灯。

问题: 灯关闭。

- 较小的功率波动可能导致灯关闭。断开投影仪电源,等上至少一分钟,然后再 插入投影仪电源。
- 确保通风孔没有阻塞。
- 确保灯没有使用超过 2000 小时。使用 2000 小时后,灯会自动关闭。请参阅第 1-23 页上的"更换投影灯"。

# <span id="page-36-0"></span>图. 产品规格和附件

本节包含有关产品规格的信息以及订购附件的信息。

# **规格**

此投影仪必须在指定的温度和湿度范围内运行和储存。

### **温度**

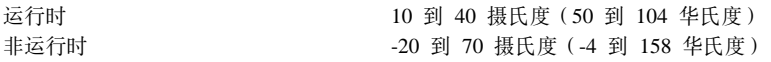

#### **湿度**

运行时和非运行时。 - - - - - - - - - - - - - 10% 到 95% 相对湿度, 非冷凝

### **\_g**

26 x 8.5 x 28 厘米 (10.25 x 3.34 x 11 英寸)

### 直量

2.6 千克 (5.7 磅) 散装

### 海拔高度

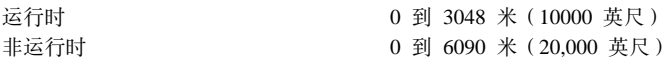

### **b'XT**

焦距范围 1.5 到 5 米 (4.9 到 16 英寸)

### 灯

类型 270 瓦超高压灯

# 输入电源需求

交流 100-120 伏, 5 安培; 50/60 赫兹 交流 200-240 伏 3 安培; 50 赫兹

# <span id="page-37-0"></span>附件

您的新投影仪有许多可用的附件,并且会经常添加新的附件。请访问http://www.infocus.com/并从其上列出的许多附件中进行选择以便购买。

# <span id="page-38-0"></span>图. 便携式和移动式计算机的激活

当与投影仪连接时,许多移动式计算机不会自动打开它们的外接视频端口。下表中 列出了一些移动式计算机的激活命令。(如果您的计算机未列出或者给定的命令不 工作, 则请参考计算机文档以获取适当的命令。) 在许多移动式计算机上, 激活功 能键用某个图标进行标记,例如以下插图中的图标。

# $\Box/\Box$

- 注: 请访问 http://www.infocus.com/ 以获取最新的激活图表。它位于 Service and Support 链接中。
- 注: 通常, 按一次键命令激活外接视频端口, 再按一次激活外接端口和内部端口, 按第三次时激活内部端口。有关特定型号的详细信息、请参考您的计算机文 档.

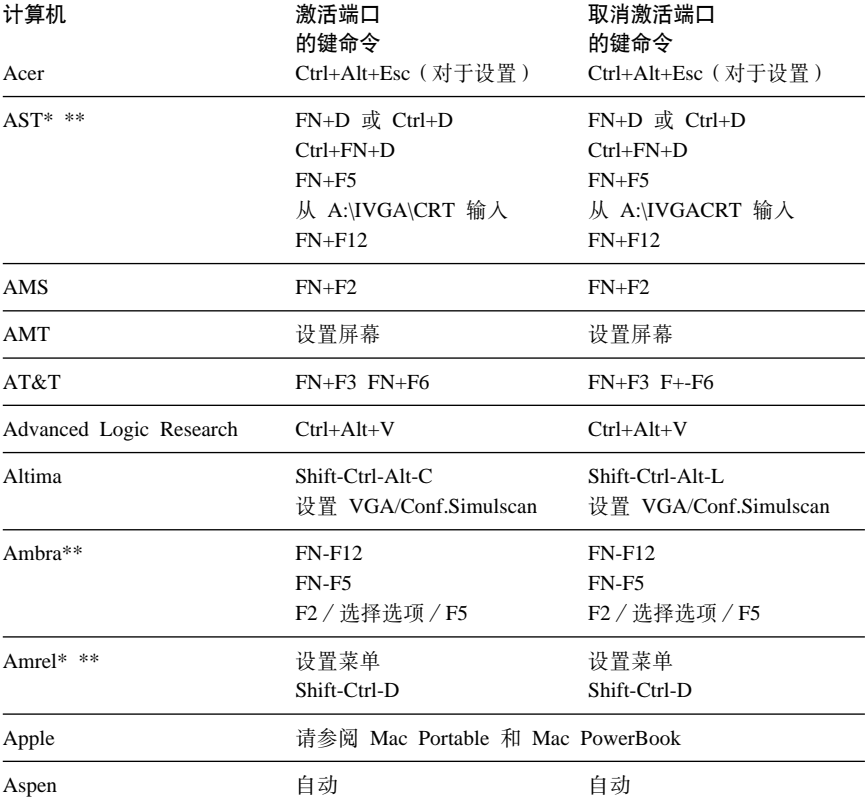

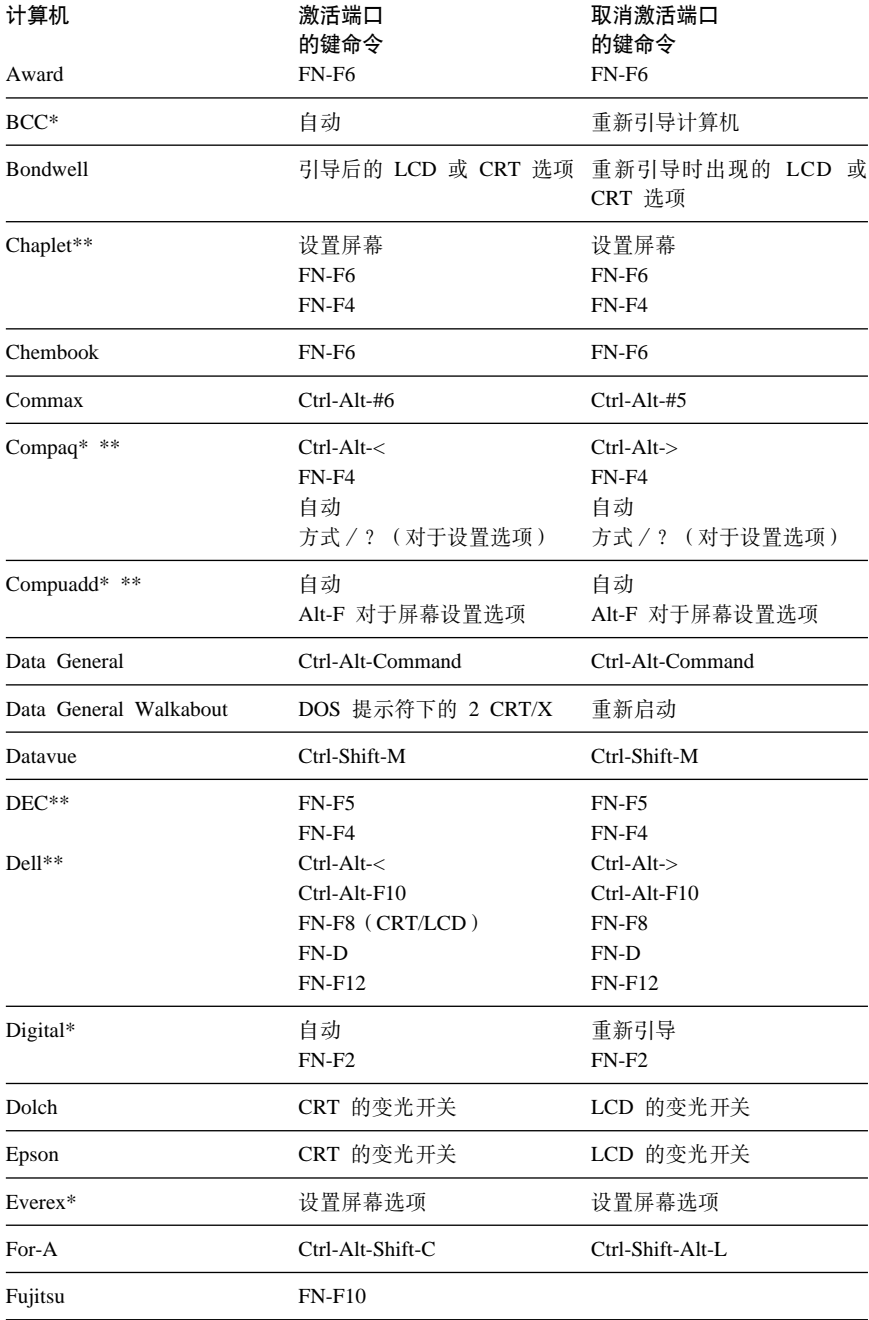

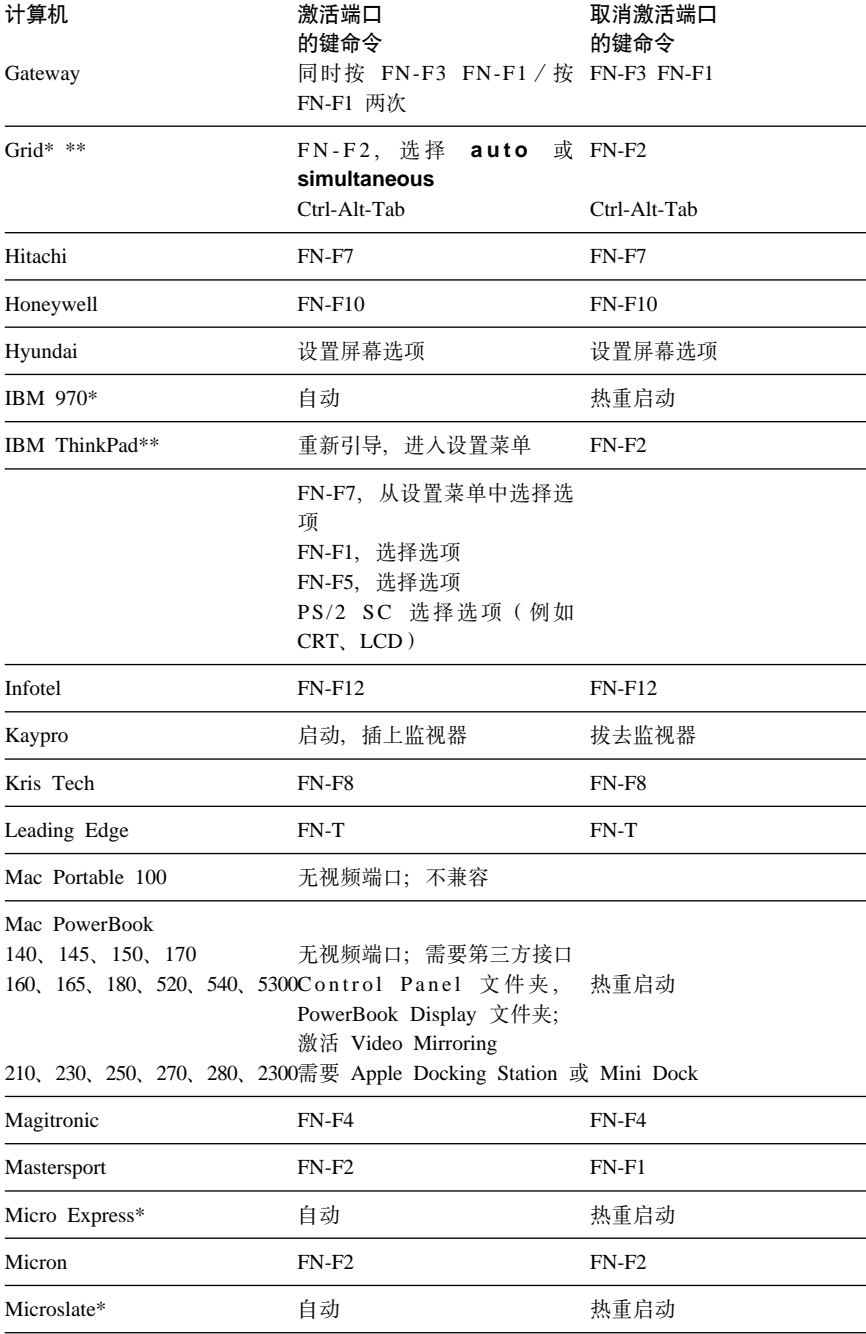

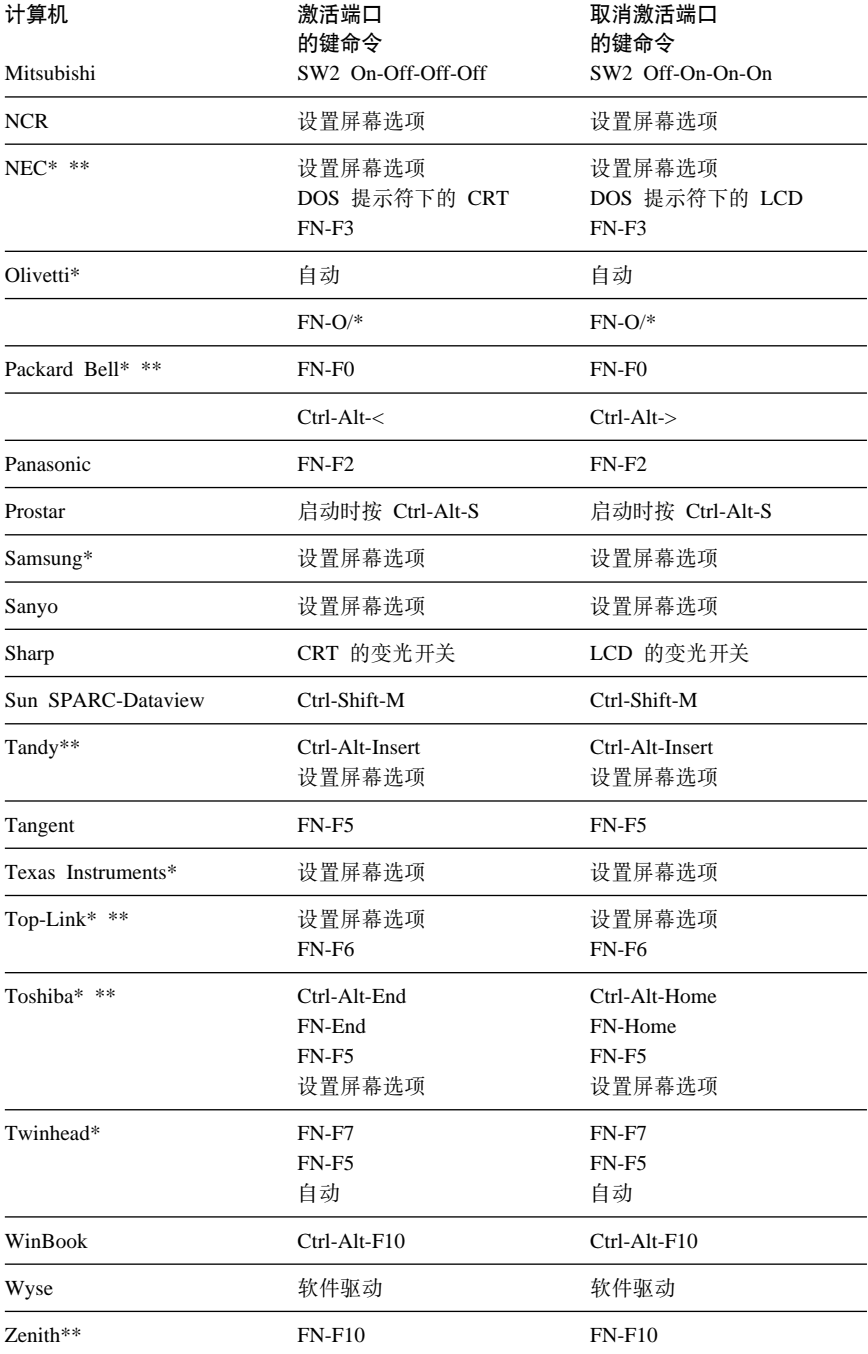

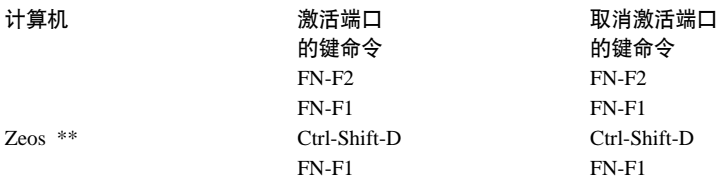

\* 当连接某一类显示设备时, 这些制造商拥有向外接视频端口自动发送视频信号的 机型。

\*\* 这些制造商提供多个键命令, 这取决于计算机型号。

# <span id="page-44-0"></span> $M \neq C$ . 使用视频镜像

本节包含关于视频镜像的信息。

# **9C PowerBook FczDS55q**

当打开视频镜像(在较新的 PowerBook 计算机中称为 SimulScan)时,投影仪上显 示的信息与 PowerBook 内置屏幕上出现的信息相同。当关闭视频镜像时,投影仪像 一台独立的显示器一样运行。

要初次打开视频镜像, 需执行以下操作:

- 1. 打开 Monitors 控制面板; 单击 Monitor 2.
- 2. 设置想要的颜色编号。
- 3. 打开 Control Strip, 然后单击监视器图标。
- 4. 洗择 Turn Video Mirroring On.

现在可以从 Control Strip 打开和关闭视频镜像, 而不必再打开监视器控制面板。当 使用视频镜像和深色图形(例如放映幻灯片)时、投影的图像有时可能会变成黑白 色的。如果发生这种情况, 请执行以下步骤:

- 1. 关闭视频镜像。
- 2. 打开监视器控制面板。
- 3. 将空白菜单栏移到 Monitor 2, 以将投影仪设置为主监视器。
- 4. 重新启动 PowerBook 计算机。

# **9C Simulscan**

一些较新的 PowerBook 计算机在外接监视器或投影仪上显示的图像不同于先前的图 像。当使用 SimulScan 时,此投影仪上显示的信息与您的 PowerBook 计算机上出 现的信息相同、要选择 SimulScan:

- 1. 请打开 Control Panel, 然后双击 Monitors 和 Sound。
- 2. 在 Resolution 列表中, 选择 SimulScan 方式, 然后单击 OK。
- 3. 如果该操作更改了您的显示器设置, 则打开一个窗口。单击 OK 以确认更改。

# <span id="page-46-0"></span>图. 投影图像的大小

使用下列图和表来帮助您确定投影图像的大小。

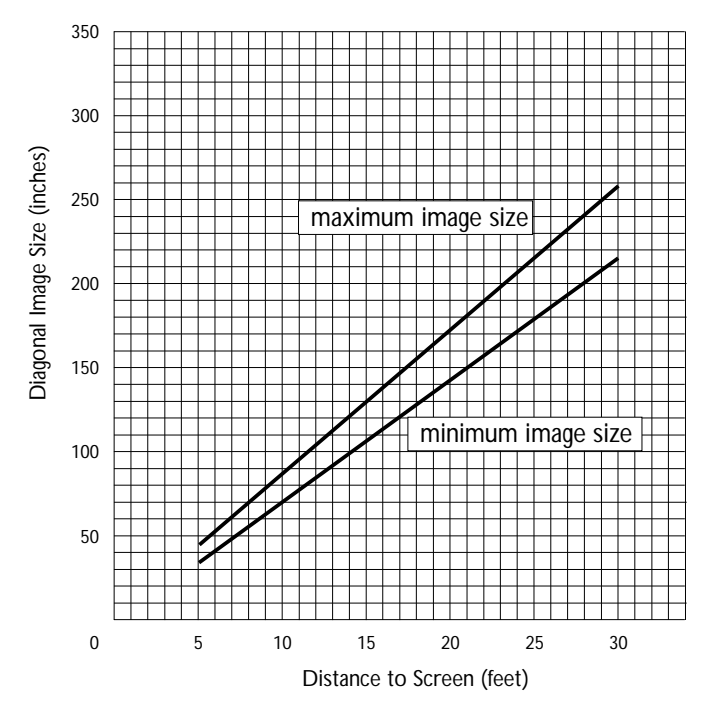

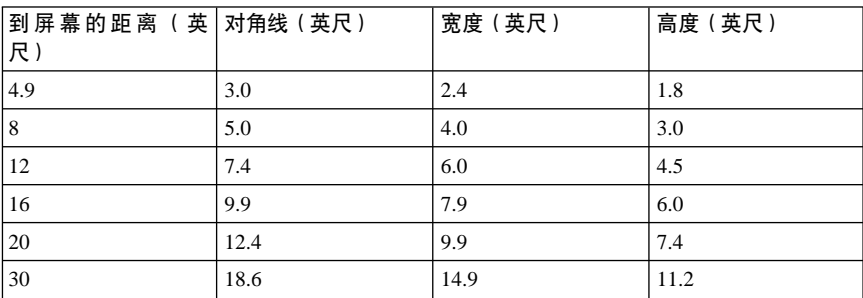

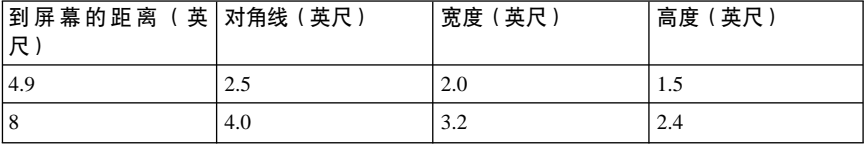

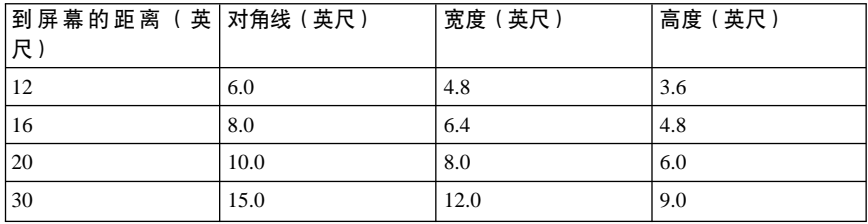

# <span id="page-48-0"></span>附录E. 产品保证

本节包含您的产品的保修期、关于获取保修服务和支持的信息、以及"IBM 有限保 证声明"。

# 保修期

请与购买处联系, 以获取保修服务信息、某些"IBM 机器"适合现场保修服务, 这 取决于执行保修服务的国家或地区。

机器 - iLV200/ilC200 IBM Data/Video Projector

保修期 — 一年

以下信息描述在保修期间或产品的整个生命周期中, 您的产品可获得的技术支持。 对于 IBM 保证条款的全面解释、请参考"IBM 有限保证声明"。

# 服务和支持

以下信息描述在保修期间或产品的整个生命周期中、您的产品可获得的技术支持。 对于 IBM 保证条款的全面解释, 请参考 "IBM有限保证声明".

# 万维网上的保证信息

"IBM 机器保修" Web 站点 http://www.ibm.com/servers/support/machine\_warranties/ 包含 IBM 的"IBM 机器有限保证"的全球概述、"有限保证声明"中使用的术语 词汇表、"常见问题解答(FAO)"和到"产品支持"Web 页面的链接。可从该 Web 站点上获得 29 种语言的可移植文档格式 (PDF) 的"IBM 有限保证声明"。

# 在线技术支持

在线技术支持可以在产品的生命周期中获得。在线辅助可以通过"个人计算支持" Web 站点和"IBM 自动传真系统"获得。

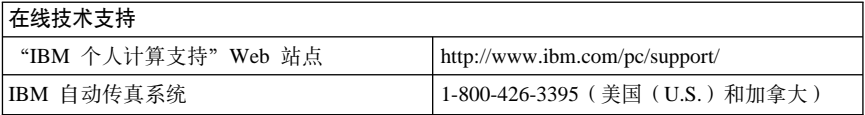

在保修期间,可以获得有缺陷组件的更换或调换帮助。此外,如果您的 IBM 可选件 安装在 IBM 计算机中, 则您可能有权要求在您所在位置进行服务。您的技术支持代 表可以帮助您确定最好的替代方法。

# <span id="page-49-0"></span>电话技术支持

在此可选件从销售中撤销之后 90 天, 通过 IBM HelpCenter® 的安装和配置支持将 会撤销或可通过付费来获得, 这由 IBM 决定。提供的额外支持(包括逐步安装辅 肋) 可通过支付标明的费用而获得。

要辅助技术支持代表, 需尽可能使以下信息都可用:

- 可选件名称
- 可选件编号
- 购买证明
- 计算机制造商、型号、序列号(如果是 IBM)和手册
- 错误消息 (如果有) 的准确用语
- 问题描述
- 系统的硬件和软件配置信息

如果可能。请留在您的计算机旁边。您的技术支持代表可能想与您在通话期间逐步 排除问题。

对于按照国家或地区的支持电话号码和支持时间、请参考下表。如果您所在国家或 地区的号码未列出、请与您的 IBM 经销商或 IBM 销售代表联系、响应时间可能随 所接收呼叫的号码和性质的不同而变化。

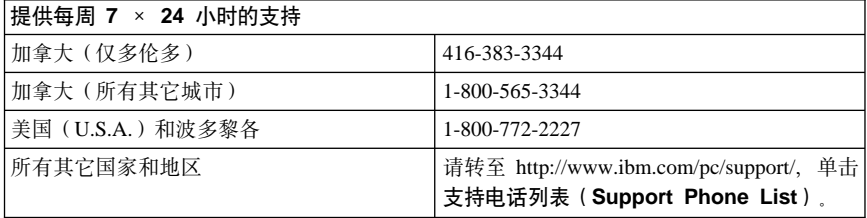

# IBM 有限保证声明 Z125-4753-06 8/2000

该保证声明由以下两部分组成: 第 1 部分和第 2 部分. 一定要阅读"第 1 部分" 和"第2部分"中话用于您的国家或地区的国家或地区专用条款。

# 保证信息

本节句含您的产品的保修期、关于获取保修服务和支持的信息, 以及"IBM 有限保 证声明".

# 保修期

请与购买处联系, 以获取保修服务信息。某些"IBM 机器"适合现场保修服务, 这 取决于执行保修服务的国家或地区。

<span id="page-50-0"></span>保修期 - 一年

以下信息描述在保修期内或产品的整个生命周期中,您的产品可获得的技术支持。 对于 IBM 保证条款的全面解释, 请参考 "IBM 有限保证声明"

# **~qM'V**

以下信息描述在保修期间或产品的整个生命周期中、您的产品可获得的技术支持。 对于 IBM 保证条款的全面解释, 请参考 "IBM 有限保证声明"。

**万维网上的保证信息**<br>"IBM 机器保修"Web 站点 http://www.ibm.com/servers/support/machine\_warranties/ 包含 IBM 的"IBM 机器有限保证"的全球概述、"有限保证声明"中使用的术语 词汇表、"常见问题解答(FAQ)"和到"产品支持"Web 页面的链接。可从该 Web 站点上获得 29 种语言的可移植文档格式 (PDF) 的"IBM 有限保证声明"。

### **Z\_<u'V**

在线技术支持可以在产品的生命周期中获得、在线辅助可以通过"个人计算支持" Web 站点和"IBM 自动传直系统"获得

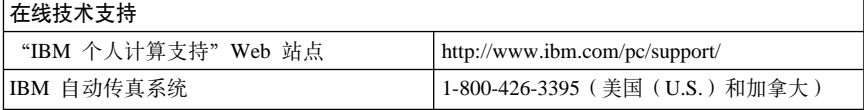

在保修期间、可以获得有缺陷组件的更换或调换帮助。此外、如果您的 IBM 可选件 安装在 IBM 计算机中, 则您可能有权要求在您所在位置进行服务, 您的技术支持代 表可以帮助您确定最好的替代方法。

### **电话技术支持**

在此可选件从销售中撤销之后 90 天, 通过 IBM HelpCenter® 的安装和配置支持将 会撤销或可通过付费来获得, 这由 IBM 决定, 提供的额外支持 (包括逐步安装辅 助)可通过支付标明的费用而获得。

要辅助技术支持代表, 需尽可能使以下信息都可用:

- 可选件名称
- 可选件编号
- 购买证明
- 计算机制造商 型号 序列号 (如果是 IBM) 和手冊
- 错误消息 (如果有) 的准确用语
- 问题描述
- 系统的硬件和软件配置信息

<span id="page-51-0"></span>如果可能,请留在您的计算机旁边。您的技术支持代表可能想与您在电话中逐步排 除问题

对于按照国家或地区的支持电话号码和支持时间、请参考下表。如果您所在国家或 地区的号码未列出、请与您的 IBM 经销商或 IBM 销售代表联系。响应时间可能随 所接收呼叫的号码和性质的不同而变化。

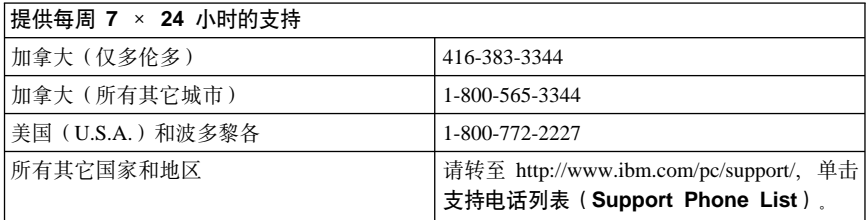

### IBM 有限保证声明 Z125-4753-06 8/2000

该保证声明由以下两部分组成: 第 1 部分和第 2 部分。一定要阅读"第 1 部分" 和"第 2 部分"中适用于您的国家或地区的国家或地区专用条款。

### 第 1 部分  $-$  通用条款

本 "有限保证声明" 包括 "第 1 部分 — 通用条款" 和 "第 2 部分 — 国家或地 区专用条款". "第 2 部分"的条款替换或修改 "第 1 部分"的相应内容. IBM 在 本"有限保证声明"中提供的保证仅适用于您为使用而通过 IBM 或其经销商购置的 "机器",但不适用于为转售而通过 IBM 或其经销商购置的"机器"。"机器"一 词意指 IBM 机器及其功能部件、转换部件、升级产品、零件、附件或其中任意几项 "机器"一词并不包括任何软件程序, 无论是随"机器"预安装、随后安 的组合。 装的软件还是任何其它软件。除非 IBM 另有规定, 否则下列保证仅适用于您获得 "机器"的国家或地区。本"有限保证声明"中的任何条款都不影响用户不能由合 同废除或限制的一切法定权利。如果您有任何问题,请与 IBM 或其经销商联系。

### IBM 对机器的保证

IBM 保证每台"机器"1) 在材料和工艺上均无缺陷, 并且 2) 符合 IBM 正式发布 的规范("规范")。"机器"的保修期是一个指定的固定期限、从"安装日期" 算起。除非 IBM 或其经销商另行通知, 否则销售收据上的日期即为"安装日期"。

如果在保修期内"机器"不能如保证的运行, 并且 IBM 或其经销商既不能 1) 使 其运行或 2) 用至少功能上相当的"机器"替换, 则可以返回给购买处并且会获得 退款

### 保证范围

因以下原因对"机器"进行修理或调换,不在本保证范围之内: 使用不当、意外事 故、修改、不适当的物理或操作环境、您的不当维护或因非 IBM 负责的产品导致的 故障。如果揭下或更改"机器"或其部件的标识标签,本保证失效。

上述保证是对您的全部保证,将取代所有其它明示或默示的保证或条件,包括(但 不限于)适销性和适用于某特定用途的默示保证或条件。这些保证给予您特定的法 律权利。您可能还拥有其它权利,这随您所在的司法管辖区域而定。某些司法管辖 区域不充许对明示或默示保证有排除或限制。因此上述排除或限制可能对您并不适 用。在那种情况下,这类保证仅在保修期内有效。逾期任何保证都不再有效。

### 非保证项

IBM 不保证"机器"可以不间断或无错误运行。

在保修期内为"机器"提供的任何技术支持或其它支持、例如提供通过电话解答一 些"入门"问题, 以及有关"机器"设置与安装问题的帮助, IBM 都不做任何形式 **的保证。** 

### **#^~q**

要获得"机器"的保修服务, 请与 IBM 或其经销商联系, 如果您未向 IBM 注册您 的"机器",则可能会要求您出示购买证明。

在保修期间、IBM 或经由 IBM 批准提供保修服务的经销商将免费提供某些类型的 修理和调换服务, 以使"机器"符合其"规范"或将它们恢复为符合"规范"。根 据"机器"的安装国家或地区、IBM 或其经销商将告知您"机器"可以获得的服务 类型. IBM 或其经销商将根据自己的判断 1)修理或调换出故障的"机器"2)在您 所在的位置或服务中心提供服务 IBM 或其经销商还将管理和安装所洗择的活用于 "机器"的工程更改。

"IBM 机器"的某些部件被指定为"客户可替换的部件 ( 称为 CRU ) ", 例如键 盘、内存或硬盘驱动器。IBM 将 CRU 装运给您以供您替换。您必须在收到替换 CRU 收据的 30 天内, 将所有有缺陷的 CRU 返回给 IBM 您负责从 IBM 因特 网 Web 站点或其它电子媒体下载指定的"机器代码"和"许可内码"更新,并遵从 IBM 提供的指示信息。

当保修服务涉及调换"机器"或其部件时,替换下的部件为 IBM 或其经销商所有, 所替换上的部件为您所有。您须声明卸下的所有部件都是真品且未经改动。替换件 2m;GBD,+&Z<CD\$w4,,RAYZ&\Ok;f;D?~`1#f 换件继续享有被替换件的保修服务状态。许多功能部件、转换部件或升级产品涉及 卸下某些部件并将它们返回 IBM 替换已卸下部件的部件将继续享有此卸下部件的 保修服务状态。

在 IBM 或其经销商调换"机器"或部件之前, 您同意卸下保修服务以外的所有功能 部件、部件、可选件、改动部件和附件。

您还同意

- 1. 确保"机器"没有妨碍其调换的任何法律义务或限制。
- 2. 从"机器"的所有者处获得授权, 以让 IBM 或其经销商为非您所有的"机器" 提供服务; 并且
- 3. 如果合适, 在提供服务之前:
	- a. 遵循 IBM 或其经销商所提供的问题确定、问题分析和服务请求的步骤;
	- b. 保证"机器"中包含的所有程序、数据和投资的安全;
	- c. 向 IBM 或其经销商提供充分 自由和安全地访问您的工作设施的权利 伸其 可以履行其义务; 并且
	- d. 告知 IBM 或其经销商"机器"位置的更改。

在以下情况中, IBM 对"机器"的丢失或损坏负责: 1)由 IBM 掌管, 或者 2) "机器"在由 IBM 负责运费的运输途中。

无论是 IBM 还是其经销商,无论何种原因,都不对您返回给他们的"机器"中所包 含的保密的、专有的或私人的信息负责。您应当在返回"机器"前将其中的所有此 类信息除去

### **唐仟限制**

可能会发生 IBM 一方违约或其它责任, 您有权要求 IBM 赔偿损失的情况。每遇此 类情况,无论基于何种原因(包括根本违约、疏忽、错误陈述或其它合同或侵权索 赔)。除了无法由适用的法律废除或限制的任何责任之外。您都有权向IBM 索赔。 IBM 的责任仅限于

- 1. 人身伤害(包括死亡)、不动产和个人有形财产的损害赔偿;以及
- 2. 任何其它实际直接损害的金额, 最多不超过作为赔偿主体的"机器"的费用 (如果重复发生, 则计算 12 个月的费用), 对于该项, "机器"一词包括"机 器代码"和"许可内码"。

此限额也适用于 IBM 的供应商和您的经销商 定是 IBM 及其供应商和您的经 销商须共同承相的最高限额

在任何情况下,IBM 对以下任何事项概不负责: 1) 第三方因损害 (除以下第一项所 述之外)向您提出索赔: 2)记录或数据的丢失或损害: 或 3)特殊性、偶然性或间 接损害,或任何经济后果性损害 (包括利润丢失或储蓄损失), 即使已告知 IBM、 其供应商或您的经销商发生这些损害的可能性。某些司法管辖区域不允许对偶然的 或后果性的损害有任何的排除或限制,因此上述排除或限制可能对您不适用。

### 适用法律

您和 IBM 都同意应用您获取"机器"的国家或地区的法律来管理、解释和实施由该 "协议"的主题引起的一或者以任何方式与"协议"主题相关的您和 IBM 的所有权 利、责任和义务,而不考虑法律原则的冲突。

### $\hat{z}$  **2** 部分 — 国家或地区专用条款 美洲

### **巴西**

**适用法律**: 以下内容添加到第一句之后: 任何由该"协议"引起的诉讼将由里约热内卢法院单独来处理。

# **1@^**

保修服务: 本节添加以下内容: 要从 加 拿 大 或 美 国 的  $\longrightarrow$  IB M  $\longrightarrow$  公 司 获 取 保 修 服 务 , 请 致 电 1-800-IBM-SERV (426-7378).

### 加拿大

**|适用法律:** 以下内容替换第一句中的"您获取机器的国家或地区的法律": 安大略省的法律

### **@z**

适用法律: 以下内容替换第一句中的"您获取机器的国家或地区的法律": 纽约州的法律.

#### 亚太地区

### 澳大利亚

**IBM** 机器保修: 本节添加以下段落:

本节中指定的保修是对 1974 年 Trade Practices Act 或其它类似立法给予您的一切 权利的补充、且仅限于适用立法所允许的范围。

#### **韦任限制**: 本节添加以下内容:

IBM 违反 1974 年 Trade Practices Act 或其它类似立法默示的条件或保证时、IBM 的责任仅限于商品的修理或更换,或提供同等商品。只要该条件或保证与销售权、 非正式占有权或完整所有权有关、或者该商品是为个人、国内或家庭使用或消费而 正常获得的 则本段中所有限制均不活用

适用法律: 以下内容替换第一句中的"您获取机器的国家或地区的法律": 州或地区的法律。

### 两埔寨, 老拊, 越南

适用法律: 以下内容替换第一句中的"您获取机器的国家或地区的法律": 纽约州的法律。

### 本节添加以下内容:

根据国际商会(International Chamber of Commerce, ICC)规则, 起因于或与本"协 议"有关的争议和纷争应由在新加坡举行的仲裁来进行最后处理。遵照那些规则指 定的仲裁人应有权根据他们本身的权限和本"协议"的效力提交仲裁。仲裁裁决对 于不申诉的各方是最终的和具约束力的,并且仲裁裁决应为书面形式并陈列事实的 认定和法律结论。

所有审理(句括此类审理中提供的所有文档)应以英语实行。仲裁者人数为三位, 争议的每一方有权指定一位仲裁人。

案件一经移送,双方指定的两位仲裁人应在审理前指定第三仲裁人。第三仲裁人应 担任审理的主席。如主席一职缺位则由 ICC 主席填补、其它缺位应由各自的提名方 填补 当出现缺位时, 审理应从其所处阶段继续。

如一方拒绝或无法在另一方指定仲裁人的 30 天内指定一位仲裁人,则只要首先指 定的仲裁人的指定过程有效、正确、此仲裁人便为唯一仲裁人。

本"协议"的英语版本胜过任何其它语言版本。

#### 中国(香港特别行政区)和中国(澳门特别行政区)

适用法律: 以下内容替换第一句中的"您获取机器的国家或地区的法律": 中国 (香港特别行政区) 法律

#### 印度

责任限制: 以下内容替换本节的第 1 项和第 2 项:

- 1. 仅限于对由于 IBM 的疏忽而引起的人身伤害 (包括死亡) 或不动产和个人有形 财产的捐害的责任·
- 2. 至于因 IBM 未按照本 "有限保证声明"或未以本 "有限保证声明" 主体相关的 任何方式履约而引起的任何其它实际损害,IBM 的责任仅限于对作为索赔主体的 单台"机器"支付的费用。

#### 日本

话用法律: 本节添加以下句子: 与本"协议"有关的任何疑问将首先在我们之间按照互相信任的原则直诚地解决。

### 新西兰

#### IBM 机器保证: 本节添加以下段落:

本节中指定的保修是对 1993 年 Consumer Guarantees Act 或其它立法给予您的无 法排除或限制的任何权利的补充。如果您需要该产品的目的是 1993 年 Consumer Guarantees Act 中所定义的商业性用途, 那么对于 IBM 提供的任何产品, 该法令 将不适用。

责任限制: 本节添加以下内容:

如果获取"机器"的目的不是 1993 年 Consumer Guarantees Act 中所定义的商业 性用途, 那么本节中的限制服从该法令的限制。

### 中华人民共和国(PRC)

### 适用法律: 以下内容替换本节:

您和 IBM 都同意应用纽约州法律(除非另外需要本地法律)来管理、解释和实施由 该"协议"主题引起的、或者以任何方式与"协议"主题相关的您和 IBM 的所有权 利 责任和义务 而不考虑法律原则的冲突

任何起因于或与本"协议"有关的争议应首先通过友好协商解决, 如无法解决, 任 一方都有权将争议提交位于中华人民共和国(PRC)北京的"中国国际经济贸易仲 裁委员会", 根据当时有效的仲裁规则进行仲裁。仲裁法庭将由三个仲裁人组成。 所要使用的语言是英语和中文。仲裁裁决对各方都是最终的和具有约束力的、并且 将根据外国仲裁裁决 (Foreign Arbitral Awards, 1958) 的"认可"和"执行"的"约 定"而执行。

除非仲裁裁决另行确定、否则仲裁费将由败诉方承担。

仲裁期间,除双方正在争议和经历仲裁的部分,本"协议"将继续执行。

#### 欧洲、中东、非洲(EMEA)

#### 以下条款适用于所有 EMEA 国家或地区:

本"有限保证声明"的条款适用于从 IBM 或其经销商处购买的"机器".

### 保修服务:

如果在以下国家或地区购买了"IBM 机器": 奥地利、比利时、丹麦、爱沙尼亚、 芬兰、法国、德国、希腊、冰岛、爱尔兰、意大利、拉脱维亚、立陶宛、卢森堡、 荷兰、挪威、葡萄牙、西班牙、瑞典、瑞士或联合王国、则可以在其中任何一个国 家或地区、从(1)获准可以进行保修服务的 IBM 经销商或从(2) IBM 公司获得 该"机器"的保修服务。如在以下国家或地区购买"IBM 个人计算机": 阿尔巴尼 亚、亚美尼亚、白俄罗斯、波斯尼亚和黑塞哥维那、保加利亚、克罗地亚、捷克共 和国、格鲁吉亚、匈牙利、哈萨克斯坦、吉尔吉斯坦、南联盟共和国、前南斯拉夫 马其顿共和国(FYROM)、摩尔多瓦、波兰、罗马尼亚、俄罗斯、斯洛伐克共和 国、斯洛文尼亚或乌克兰, 则可以在其中任何一个国家或地区, 从(1) 获准可以 进行保修服务的 IBM 经销商或从 (2) IBM 公司获得该 "机器" 的保修服务

如在中东或非洲国家或地区购买"IBM 机器"、则可以从购买的国家或地区内的 IBM 实体(如果此实体在此国家或地区提供保修服务)、或从获准在此国家或地区 对此"机器"进行保修服务的 IBM 经销商处获得此"机器"的保修服务。非洲的保 修服务可在 IBM 授权的服务供应商的 50 千米范围之内获得 . 您负责位于 IBM 授 权的服务供应商的 50 千米范围之外的"机器"的运输费用。

### 话用法律:

不考虑法律原则的冲突、管理、解释和执行起因于或以任何方式相关于本"声明" 主题的我们每一方的权利、责任和义务的适用法律、以及国家或地区专用条款和本 "声明"的管辖法院、都指在提供保修服务的国家或地区之内。除了在: 1)阿尔 巴尼亚、波斯尼亚和黑塞哥维那、保加利亚、克罗地亚、匈牙利、前南斯拉夫马其

顿共和国、罗马尼亚、斯洛伐克、斯洛文尼亚、亚美尼亚、阿塞拜疆、白俄罗斯、 格鲁吉亚、哈萨克斯坦、吉尔吉斯斯坦、摩尔多瓦、俄罗斯、塔吉克斯坦、土库曼 斯坦、乌克兰、乌兹别克斯坦、适用奥地利法律; 2) 爱沙尼亚、拉脱维亚、立陶 宛适用芬兰法律; 3) 阿尔及利亚、贝宁、布基纳法索、喀麦隆、佛得角、中非共 和国、乍得、刚果、吉布提、刚果民主共和国、赤道几内亚、法国、加蓬、冈比 亚、几内亚、几内亚比绍共和国、象牙海岸、黎巴嫩、马里、毛里塔尼亚、摩洛 哥、尼日尔、塞内加尔、多哥、突尼斯、此"协议"将根据法国法律解释、双方之 间的法律关系根据法国法律确定、所有起因于此"协议"或与其违背和执行相关的 争议、包含略式诉讼在内、将由"巴黎商业法庭 (Commercial Court of Paris)"独 立处理: 4) 安哥拉、巴林、博茨瓦纳、布隆迪、埃及、厄立特里亚、埃塞俄比 亚、加纳、约旦、肯尼亚、科威特、利比里亚、马拉维、马耳他、莫桑比克、尼日 利亚、阿曼、巴基斯坦、卡塔尔、卢旺达、圣多美、沙特阿拉伯、塞拉利昂、索马 里、坦桑尼亚、乌干达、阿拉伯联合酋长国、联合王国、西岸 / 加沙、也门、赞比 亚、津巴布韦、此"协议"将由英国法律管理。有关协议的争议将提交英国法庭的 专属管辖区; 以及 5) 在希腊、以色列、意大利、葡萄牙、西班牙、仟何起因干此 "协议"的合法要求之前将分别提交雅典、特拉维夫、米兰、里斯本和马德里管辖 法庭、并由各法庭最终处理。

以下条款话用于指定的国家或地区:

#### 奥地利和德国

IBM 机器保证: 以下内容替换本节第一段的第一句:

"IBM 机器"保证包括"机器"正常使用的功能性以及"机器"对其"规范"的符 合性

本节添加以下段落:

"机器"的最短保修期是六个月。如果 IBM 或其经销商无法修理"IBM 机器", 您还可以要求部分退款(只要证明未修理的"机器"减少的价值是正当的)、或要 求取消关于这类"机器"的相应协议并获得退款。

保证范围: 第二段不适用。

保修服务: 本节添加以下内容: 保修期间, 将出故障的"机器"交付至 IBM 的运输费由 IBM 承担。

责任限制: 本节添加以下段落:

"有限保证声明"中指定的限制和免责条款不适用于 IBM 由于欺骗或重大过失而造 成的损害, 这些损害要明确保证。

下句添加至第 2 项的结尾: 据此条款,在一般疏忽情况下,IBM 的责任仅限于对违背合同的基本条款负责。

### 埃及

责任限制: 以下内容替换本节中的第 2 项:

至于任何其它实际直接损害,IBM 的责任仅限于您对作为索赔主体的"机器"支付 的总金额。对于此条款,"机器"一词包括"机器代码"和"许可内码"。

供应商和经销商的适用性 (不变)

### **(z**

<u>责任限制: 以下内容替换本节第一段的第二句:</u> 在这类实例中, 无论您基于什么理由有权向 IBM 索赔损害, IBM 仅负责: (第 1 *项和第 2 项不变*).

### **.{<**

保证范围: 本节添加以下内容:

除非这些条款和条件中明确规定,否则本声明中排除所有法定条件,包括所有默示 的保修, 但不能损害 1893 年 Sales of Goods Act 或 1980 年 Sale of Goods and Supply of Services Act 中默示规定的前述所有保修的一般性。

**责任限制:** 以下内容替换本节第一段的第一项和第二项:

1. 完全由于 IBM 的疏忽而导致的死亡或人身伤害或对不动产的有形损坏; 以及 2. 任何其它实际直接损害的金额, 最多不超过作为索赔主体或引起索赔的"机器" 费用的 125% (如果重复发生, 则计算 12 个月的费用)。

供应商和经销商的适用性 (不变)

以下段落添加至本节的结尾:

由于任何违约而导致的 IBM 的全部责任和对您的唯一补偿,无论是以合同方式还是 以侵权诉讼方式、均仅限于损害赔偿。

### **bs{**

**韦任限制**: 以下内容替换第一段中的第二句:

每遇此类情况, 除非由强制性法律另行规定, IBM 的责任仅限于:

1. (不变)

2. 至于由于 IBM 未按照本"保证声明"或未以本"保证声明"主题相关的任何方 式履约而引起的所有情况下的任何其它实际损害, IBM 的责任仅限于对作为索赔主 体的"机器"支付的总金额。 供应商和经销商的适用性 (不变)

以下内容替换本节第三段:

除非强制性法律另有规定,否则 IBM 和其经销商对于以下任何损害概不负责: (第 1 项和第 2 项不变)3)间接损害,即使通知 IBM 或其经销商发生这些损害的可 能性。

### 商非、纳米比亚、博茨瓦纳、莱索托、斯威士兰

**责任限制**: 本节添加以下内容:

在所有情况下, 包括与此"保证声明"主题相关的 IBM 违约而引起的实际损害, IBM 的全部责任将仅限于赔偿您对作为索赔主体的单个"机器"所支付的费用。

### 联合王国

责任限制: 以下内容替换本节第一段中的第 1 项和第 2 项:

1. 完全由于 IBM 的疏忽而导致的死亡或人身伤害或对不动产的有形损害;

2. 任何其它实际直接损害或损失的金额, 最多不超过作为索赔主体或引起索赔的 "机器"费用的 125%(如果重复发生, 则计算 12 个月的费用)。

本段添加下一项:

3. IBM 不履行 1979 年 Sale of Goods Act 第 12 节或 1982 年 Supply of Goods and Services Act 第 2 节默示规定的义务。

供应商和经销商的适用性 (不变)。

以下内容添加至本节的结尾:

由于任何违约而导致的 IBM 的全部责任和对您的唯一补偿,无论是以合同方式还是 以侵权诉讼方式、均仅限于损害赔偿。

# <span id="page-60-0"></span>**M录F. 声明**

本节包含关于声明的信息。

# **\*n(6/1a(FCC)yw**

iLV200/iLC200 Data/Video Projector

注: 根据"FCC 规则"的"第 15 部分", 此设备经过测试, 证明符合"A 类"数 字设备的限制、设计这些限制的目的是当设备运行在商业环境中时、可针对有害干 扰提供合理的保护。此设备生成、使用并可辐射射频能量,并且如果不按照说明书 进行安装和使用,可能会对无线电通信产生有害干扰。在居民区运行此设备很可能 产生有害干扰、在这种情况下将由用户自行承担纠正干扰的费用。

必须使用正确屏蔽并接地的电缆和连接器, 以满足 FCC 辐射限制, 因使用非推荐的 电缆和连接器、或者对此设备进行未经授权的更改或修订而导致的任何无线电或电 视干扰, IBM 概不负责。未经授权的更改或修订可能使用户操作该设备的权限无 效.

本设备符合"FCC 规则"的"第 15 部分"。操作该设备应符合以下两个条件: (1) 此设备应不会导致有害干扰, 并且(2) 此设备必须接受接收到的任何干扰, 包括可能导致非期望操作的干扰。

### $\overline{AB}$  **A** 类辐射符合性声明

此"A 类"数字设备符合"加拿大 ICES-003"标准。

### **Avis de conformite a la reglementation d'Industrie Canada**

Cet appareil numérique de la classe A est conform à la norme NMB-003 du Canada.

#### **Deutsche EMV-Direktive (electromagnetische Verträglichkeit)**

Dieses Gerät ist berechtigt in Übereinstimmung mit dem deutschen EMVG vom 9.Nov.92 das EG-Konformitätszeichen zu führen.

Der Aussteller der Konformitätserklärung ist die IBM UK, Greenock.

Dieses Gerät erfüllt die Bedingungen der EN 55022 Klasse A. Für diese Klasse von Geräten gilt folgende Bestimmung nach dem EMVG:

Geräte dürfen an Orten, für die sie nicht ausreichend entstört sind, nur mit besonderer Genehmigung des Bundesminesters für Post und Telekommunikation oder des

Bundesamtes für Post und Telekommunikation betrieben werden. Die Genehmigung wird erteilt, wenn keine elektromagnetischen Störungen zu erwarten sind.

(Auszug aus dem EMVG vom 9.Nov.92, Para.3. Abs.4)

**Hinweis:** Dieses Genehmigungsverfahren ist von der Deutschen Bundespost noch nicht veröffentlicht worden.

### **7K \* EMC 8n**

本产品符合近似于与电磁兼容性相关的"成员国"法律的 EU Council Directive 89/336/ECC 中的保护要求。

IBM 对任何因进行非推荐的产品修订(包括非 IBM 任选插件的安装)而导致的故 障不承担责任, 以满足保护要求。

根据 CISPR 22/European Standard EN 55022, 此产品经讨测试, 认为符合 "A 类 信息技术设备"的限制, 派生这些"A 类"设备的限制用于商业和工业环境中的目 的是为经许可的通信设备提供抗干扰的合理保护。

警告: 这是"A 类"产品。此产品在家用的环境中可能会导致射频干扰、在这种情况下、可 能要求用户采取某些适当的措施。

#### **Union Européenne - Directive Conformité électromagnétique**

Ce produit est conforme aux exigences de protection de la Directive 89/336/EEC du Conseil de l'UE sur le rapprochement des lois des États membres en matière de compatibilité électromagnétique.

IBM ne peut accepter aucune responsabilité pour le manquement aux exigences de protection résultant d'une modification non recommandée du produit, y compris l'installation de cartes autres que les cartes IBM.

Ce produit a été testé et il satisfait les conditions de l'équipement informatique de Classe A en vertu de CISPR22/Standard européen EN 55022. Les conditions pour l'équipement de Classe A ont été définies en fonction d'un contexte d'utilisation commercial et industriel afin de fournir une protection raisonnable contre l'interférence d'appareils de communication autorisés.

**Avertissement :** Ceci est un produit de Classe A. Dans un contexte résidentiel, ce produit peut causer une interférence radio exigeant que l'utilisateur prenne des mesures adéquates.

### **Union Europea - Normativa EMC**

Questo prodotto è conforme alle normative di protezione ai sensi della Direttiva del Consiglio dell'Unione Europea 89/336/CEE sull'armonizzazione legislativa degli stati membri in materia di compatibilità elettromagnetica.

IBM non accetta responsabilità alcuna per la mancata conformità alle normative di protezione dovuta a modifiche non consigliate al prodotto, compresa l'installazione di schede e componenti di marca diversa da IBM.

Le prove effettuate sul presente prodotto hanno accertato che esso rientra nei limiti stabiliti per le le apparecchiature di informatica Classe A ai sensi del CISPR 22/Norma Europea EN 55022. I limiti delle apparecchiature della Classe A sono stati stabiliti al fine di fornire ragionevole protezione da interferenze mediante dispositivi di comunicazione in concessione in ambienti commerciali ed industriali.

**Avvertimento:** Questso è un prodotto appartenente alla Classe A. In ambiente domestico, tale prodotto può essere causa di interferenze radio, nel qual caso l'utente deve prendere misure adeguate.

# **Unione Europea - Directiva EMC (Conformidad électromagnética)**

Este producto satisface los requisitos de protección del Consejo de la UE, Directiva 89/336/CEE en lo que a la legislatura de los Estados Miembros sobre compatibilidad electromagnética se refiere.

IBM no puede aceptar responsabilidad alguna si este producto deja de satisfacer dichos requisitos de protección como resultado de una modificación no recomendada del producto, incluyendo el ajuste de tarjetas de opción que no sean IBM.

Este producto ha sido probado y satisface los límites para Equipos Informáticos Clase A de conformidad con el Estándar CISPR22 y el Estándar Europeo EN 55022. Los límites para los equipos de Clase A se han establecido para entornos comerciales e industriales a fin de proporcionar una protección razonable contra las interferencias con dispositivos de comunicación licenciados.

**Advertencia:** Este es un producto de Clase A. En un entorno doméstico este producto podría causar radiointerferencias en cuyo caso el usuario deberá tomar las medidas adecuadas.

# :の装置は、情報処理装置等電波障害自主規制協議会(VCCI)の基準に ーづくクラスA情報技術装置サマーニーの開発家庭環境で使用すると電波妨害を引くクラスA情報技術装置です。この装置を家庭環境で使用すると電波妨害を引くクラスA情報技術装置です。この場合には使用者が適切な対策を講ずるよう要求<br>引き起こすことがあります。この場合には使用者が適切な対策を講ずるよう要求

<span id="page-63-0"></span>警告使用者: 這是甲類的資訊產品,在 居住的環境中使用時,可 能會造成射頻干擾,在這 種情況下,使用者會被要 求採取某些適當的對策。

## **声明**

IBM 可能不会在所有的国家或地区都提供本文档中讨论的产品、服务或功能特性。 有关您当前所在区域的产品和服务的信息、请向您当地的 IBM 代理咨询。任何对 IBM 产品、程序或服务的引用并非意在明示或暗示只能使用 IBM 的产品、程序或 服务。只要不侵犯 IBM 的知识产权,任何同等功能的产品、程序或服务,都可以代 替 IBM 产品、程序或服务、但是、评估和验证任何非 IBM 产品、程序或服务,则 由用户自行负责。

IBM 公司可能已拥有或正在申请与本文档有关的各项专利权。提供本文档并未授予 用户使用这些专利的任何许可证。您可以用书面方式将许可证杳询寄往:

*IBM Director of Licensing IBM Corporation North Castle Drive Armonk, NY 10504-1785 U.S.A.*

本条款不适用联合王国或任何这样的条款与当地法律不一致的国家或地区: 国际商 业机器公司以『仅此状态』的基础提供本出版物、不附有任何形式的(无论是明示 的, 还是默示的)保证, 包括(但不限于)对非侵权性、适销性和适用于某特定用 途的默示保证。某些国家或地区在某些交易中不允许免除明示或默示的保证。因此 本条款可能不活用于您。

本信息中可能包含技术方面不够准确的地方或印刷错误。此处的信息将定期更改; 这些更改将编入本出版物的新版本中。IBM 可以随时对本资料中描述的产品和/或 程序进行改进和 / 或更改, 而不另行通知。

IBM 可以按它认为适当的任何方式来使用和分发您提供的任何信息而无须对您负 畫

# <span id="page-64-0"></span>商标

以下术语是 IBM Corporation 在美国和 / 或其它国家或地区的商标:

IBM

HelpCenter

Microsoft, PowerPoint, Windows 和 Windows NT 是 Microsoft Corporation 在美 国和 / 或其它国家或地区的商标。

其它公司、产品和服务名称可能是其它公司的商标或服务标记。

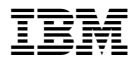

部件号: 33L3369

Printed in China

(1P) P/N: 33L3369

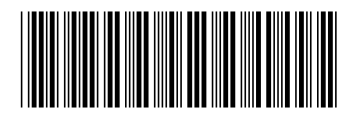